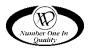

# **PROGRAMMING MANUAL**

## FLEX CONTROLLER SOFTWARE

This manual contains programming instructions for the FLEX Controller used on the vending machines listed below. Please refer to your service manual for other information.

| VENDOR | MODEL       |
|--------|-------------|
| 3 Wide | 3603, 3603A |
| 4 Wide | 3604, 3604A |
| 5 Wide | 3605, 3605A |
| 6 Wide | 3606, 3606A |

### TABLE OF CONTENTS

| INTRODUCTION                      |   |
|-----------------------------------|---|
| SERVICE MODE                      | 2 |
| Service Mode Button               |   |
| Keypad                            | 3 |
| Service Mode Menu                 |   |
| PRICE MENU                        |   |
| Set Price All Items               | 4 |
| Set Price Range of Items          |   |
| Set Price Individual Item         | 5 |
| Set Calorie                       |   |
| COUPON/TOKEN                      | 6 |
| All Items                         | 6 |
| Range Of Items                    | 7 |
| Individual Item                   | 8 |
| CASH DISCOUNT                     | 9 |
| All Items                         |   |
| Range of Items                    |   |
| Individual Item1                  |   |
| Discount Schedule 1               |   |
| COMBO VEND1                       |   |
|                                   |   |
| PROMO VEND1                       |   |
| ACCOUNTING MENU1                  | 5 |
| View Historical All Items 1       |   |
| View Historical Range of Items 1  |   |
| View Historical Individual Item 1 |   |
| View Resettable All Items 1       |   |
| View Resettable Range of Items 1  | 8 |
| View Resettable Individual Item 1 |   |
| Reset 1                           |   |
| Full DEX 2                        |   |
| Tiny DEX 2                        |   |
| Read Reset 2                      |   |
| <b>CONFIGURATION MENU2</b>        | 1 |
| Motor Pairing2                    | 1 |
| Pair Reset2                       | 2 |
| SHUTDOWN2                         | 3 |
| All Items                         |   |
| Range of Items 2                  |   |
| Individual Item                   |   |
| Shutdown Schedule 2               |   |
| Reset Shutdown Schedule           |   |
| SPACE TO SALES2                   |   |
| All Items                         |   |
| Range of Items                    |   |
| Individual Item                   |   |
| Reset STS Schedule                |   |
| Auto Beinstate 3                  |   |
| Time Settings                     | • |
| OPTICAL VEND                      |   |
| All Items                         | - |
| Range of Items                    |   |
| Individual Item                   |   |
| Fail OOS                          |   |
| Coin Light 3                      |   |
| •                                 |   |
| DIAGNOSTIC MENU                   |   |
| Motor Count 3                     |   |
| TEST VEND                         | 8 |

| TES                       | All items<br>Range of Items<br>Individual Item<br>TRELAY                                                                     | 38<br>39                                                             |
|---------------------------|----------------------------------------------------------------------------------------------------|----------------------------------------------------------------------|
| DOC                       | DR MENU                                                                                                    | 41                                                                   |
|                           | Motor Homing                                                                                                    |                                                                      |
|                           | Show Errors                                                                                                    |                                                                      |
|                           | Door Alert                                                                                                    |                                                                      |
| HEL                       | .P MENU                                                                                                    |                                                                      |
|                           | About                                                                                                    |                                                                      |
|                           | Location                                                                                                    |                                                                      |
|                           | Asset Number                                                                                                    | -                                                                    |
|                           | Event Log<br>Diag Log                                                                                                    |                                                                      |
| 0.07                      |                                                                                                    |                                                                      |
|                           |                                                                                                    | 45                                                                   |
| UPI                       | TION MENU                                                                                                    |                                                                      |
| OPI                       | Force Vend                                                                                                    | 45                                                                   |
| OPT                       |                                                                                                    | 45<br>45                                                             |
|                           | Force Vend<br>Bill Escrow                                                                                                    | 45<br>45<br>46                                                       |
|                           | Force Vend<br>Bill Escrow<br>Multi Vend                                                                                      | 45<br>45<br>46<br><b>46</b>                                          |
|                           | Force Vend<br>Bill Escrow<br>Multi Vend                                                                                      | 45<br>45<br>46<br>46                                                 |
| AUE                       | Force Vend<br>Bill Escrow<br>Multi Vend<br>DIO<br>Beeper                                                                     | 45<br>45<br>46<br>46<br>46                                           |
| AUC                       | Force Vend<br>Bill Escrow<br>Multi Vend<br>DIO<br>Beeper<br>Talker<br>E VEND                                                 | 45<br>46<br><b>46</b><br>46<br>46<br>46<br>46<br><b>47</b>           |
| AUC                       | Force Vend<br>Bill Escrow<br>Multi Vend<br>DIO<br>Beeper<br>Talker<br>E VEND<br>ANGE (M/E)                                   | 45<br>46<br>46<br>46<br>46<br>46<br>46<br>47<br>47                   |
| AUC                       | Force Vend<br>Bill Escrow<br>Multi Vend<br>DIO<br>Beeper<br>Talker<br>E VEND                                                 | 45<br>46<br>46<br>46<br>46<br>46<br>46<br>47<br>48                   |
| AUI<br>FRE<br>CH <i>I</i> | Force Vend<br>Bill Escrow<br>Multi Vend<br>DIO<br>Beeper<br>Talker<br>E VEND<br>ANGE (M/E)<br>Exact Change                   | 45<br>46<br>46<br>46<br>46<br>46<br>46<br>47<br>47<br>48<br>48<br>49 |
| AUI<br>FRE<br>CH <i>I</i> | Force Vend<br>Bill Escrow<br>Multi Vend<br>DIO<br>Beeper<br>Talker<br>E VEND<br>ANGE (M/E)<br>Exact Change<br>Maximum Change | 45<br>46<br>46<br>46<br>46<br>47<br>48<br>48<br>49<br>51             |

Record the Model Number and Serial Number of your machine below. The Model and Serial numbers are needed to obtain quick service and parts information for your machine. The numbers are available on the identification plate located on the backside of the cabinet of the machine.

MODEL NUMBER: \_\_\_\_\_ SERIAL NUMBER: \_\_\_\_\_

#### **Revision History:**

| Rev | <u>Date</u> | <u>Reason</u>         |
|-----|-------------|-----------------------|
| А   | 07/24/16    | Initial Document      |
| В   | 10/04/16    | Additions/Corrections |
| С   | 02/01/17    | Additions/Corrections |
| D   | 02/15/18    | Rename to FLEX        |

### INTRODUCTION

This manual covers the operator accessible service mode features, options (also called "modes") settings and diagnostic/data logs.

The FLEX controller hardware utilizes a 3.5 inch screen, as a key feature visible from the outside of the vending machine. Optional hardware features include a 10" iCart touch screen.

### SERVICE MODE

Use **Service Mode** to program and change settings. Use the keypad as an input device and watch the display for information while performing Service Mode functions.

#### SERVICE MODE BUTTON

To enter **Service Mode**, press the **Service Mode Button** located in the lower left hand corner of the control board. See figure 1. To exit Service Mode, press the Service Mode

Button again or press the  $\begin{bmatrix} * \\ & \end{bmatrix}$  key 3 times.

#### **IMPORTANT NOTES:**

If no key is pressed for approximately 1 minute while in **Service Mode**, the controller will automatically return to **Sales Mode**.

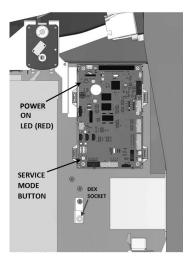

#### KEYPAD

To program the vendor, use the buttons on the keypad to navigate as directed in the instructions below.

**Buttons 2**, **8**, **4**, **6**, **#** and **\*** are used to move between the various modes, menus and submenus; 2=Move Up; 8=Move Down, 4=Move Left; 6=Move Right; **#**=Enter; **\***=Go Back/Escape See Figure 2.

SERVICE MODE MENU

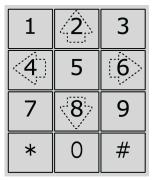

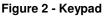

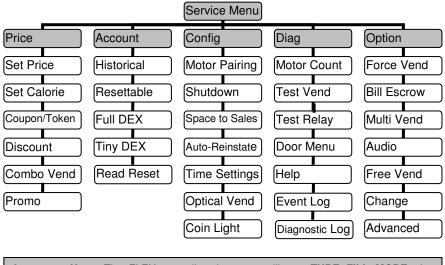

**Important Note:** The FLEX controller does not utilize a **TUBE FILL MODE**; the controller uses the tube amounts that are reported by the coin changer.

### **PRICE MENU**

The Set Price menu allows three (3) methods for assigning prices:

- ALL ITEMS.
- RANGE OF ITEMS.
- INDIVIDUAL ITEM

The maximum price that can be set is \$655.35.

#### SET PRICE ALL ITEMS

This menu allows you to set the selection price of every item in the machine at the same time.

**Time Saving Tip:** Use the all items option to set the most common price in the machine; then go back and set the different price of each item or row.

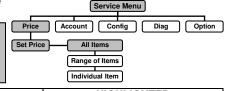

|    | STEP                                                                                                    | HIGHLIGHTED                                    |
|----|----------------------------------------------------------------------------------------------------|------------------------------------------------|
| 1. | Press Service Mode Button                                                                                      |                                                |
| 2. | Press $\begin{bmatrix} 4 \\ \end{bmatrix}$ or $\begin{bmatrix} 6 \\ \end{bmatrix}$ until Price is highlighted. | Price                                          |
| 3. | Press $\boxed{8}$ to highlight Set Price.                                                                      | Set Price                                      |
| 4. | Press $\begin{bmatrix} 6 \\ \end{bmatrix}$ to highlight All Items.                                             | All Items                                      |
| 5. | Press # to enter.                                                                                              | All Items: (Current Price)<br>*- exit # - save |
| 6. | Use the keypad to enter the new price.                                                                         | All Items: (Current Price)<br>*- exit # - save |
| 7. | Press # to save the new price.                                                                                 | DB Update in Progress<br>Please wait           |
| 8. | Display will update to show the new price.                                                                     | All Items: (New Price)<br>*- exit              |
| 9. | Press * three times to exit.                                                                                   |                                                |

#### SET PRICE RANGE OF ITEMS

This menu allows you to set the price of a range of items such as an entire tray at the same time.

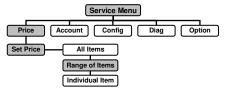

|    | STEP                                           | HIGHLIGHTED                                                    |
|----|------------------------------------------------|----------------------------------------------------------------|
| 1. | Press Service Mode Button                      |                                                                |
| 2. | Press $4$ or $6$ until Price is highlighted.   | Price                                                          |
| 3. | $\frac{8}{100}$ to highlight Set Price.        | Set Price                                                      |
| 4. | Press <sup>6</sup> to highlight All Items.     | All Items                                                      |
| 5. | Press $\boxed{8}$ to highlight Range of items. | Range of Items                                                 |
| 6. | Press # to enter.                              | Range of Items:<br>Enter Item Start Number<br>*- exit # - save |

|                                        |                                                                                                    | Range of Items:                                                                                                    |
|----------------------------------------|----------------------------------------------------------------------------------------------------|----------------------------------------------------------------------------------------------------|
| 7.                                     | Enter the First Item number.                                                                                                    | Enter Item Start Number                                                                                                    |
|                                        |                                                                                                    | XX<br>*- exit <i>#</i> - save                                                                                                    |
|                                        |                                                                                                    | Range of Items:                                                                                                    |
| 8.                                     | Press # to enter.                                                                                                    | Enter Item End Number                                                                                                    |
|                                        |                                                                                                    | *- exit # - save                                                                                                    |
|                                        |                                                                                                    | Range of Items:                                                                                                    |
| 9.                                     | Enter the End Number.                                                                                                    | Enter Item End Number                                                                                                    |
| 0.                                     |                                                                                                    | XX<br>* ovit # oovo                                                                                                    |
|                                        |                                                                                                    | *- exit # - save<br>Range of Items: (Current Price)                                                                                                    |
| 10.                                    | Press # to enter.                                                                                                    | X.XX                                                                                                    |
|                                        |                                                                                                    | *- exit # - save                                                                                                    |
| 11.                                    | Use the keypad to enter the new price.                                                                                                    | Range of Items: (Current Price)                                                                                                    |
| 11.                                    |                                                                                                    | *- exit # - save                                                                                                    |
| 12.                                    | Press to save the new price.                                                                                                    | DB Update in Progress                                                                                                    |
|                                        |                                                                                                    | Please wait<br>Range of Items:                                                                                                    |
| 13.                                    | Display will return to the Enter Item Start                                                                                                    | Enter Item Start Number                                                                                                    |
| 10.                                    | Number screen.                                                                                                    | *- exit # - save                                                                                                    |
|                                        | Return to step 7 to enter the next Range of                                                                                                    |                                                                                                    |
| 14.                                    | Items or Press * three times to exit.                                                                                                    |                                                                                                    |
|                                        |                                                                                                    |                                                                                                    |
| SET                                    | PRICE INDIVIDUAL ITEM                                                                                                    | Service Menu                                                                                                    |
| This                                   | menu allows you to set the price of an Price                                                                                                    | Account Config Diag Option                                                                                                    |
|                                        | dual item.                                                                                                    | All Items                                                                                                    |
|                                        |                                                                                                    | Range of Items                                                                                                    |
|                                        |                                                                                                    |                                                                                                    |
|                                        |                                                                                                    |                                                                                                    |
| <b></b>                                | CTED                                                                                                    |                                                                                                    |
|                                        | STEP                                                                                                    | Individual Item<br>HIGHLIGHTED                                                                                                    |
| 1.                                     | STEP<br>Press Service Mode Button                                                                                                    |                                                                                                    |
| 1.                                     | Press Service Mode Button                                                                                                    |                                                                                                    |
| 2.                                     | Press Service Mode Button Press 4 or 6 until Price is highlighted.                                                                                                    | HIGHLIGHTED<br>Price                                                                                                    |
|                                        | Press Service Mode Button                                                                                                    | HIGHLIGHTED                                                                                                    |
| 2.<br>3.                               | Press Service Mode Button Press or of until Price is highlighted. Press to highlight Set Price.                                                                                                    | HIGHLIGHTED<br>Price<br>Set Price                                                                                                    |
| 2.                                     | Press Service Mode Button Press or of until Price is highlighted. Press to highlight Set Price.                                                                                                    | HIGHLIGHTED<br>Price                                                                                                    |
| 2.<br>3.                               | Press Service Mode Button Press or of or of until Price is highlighted. Press of to highlight Set Price. Press of to highlight All Items.                                                                                                    | HIGHLIGHTED<br>Price<br>Set Price                                                                                                    |
| 2.<br>3.<br>4.                         | Press Service Mode Button Press or of or of until Price is highlighted. Press of to highlight Set Price. Press of to highlight All Items.                                                                                                    | HIGHLIGHTED Price Set Price All Items                                                                                                    |
| 2.<br>3.<br>4.                         | Press Service Mode Button Press or of until Price is highlighted. Press to highlight Set Price. Press to highlight All Items. Press to highlight Individual Item. #                                                                                                    | HIGHLIGHTED Price Set Price All Items Individual Item                                                                                                    |
| 2.<br>3.<br>4.<br>5.                   | Press Service Mode Button Press or of or of until Price is highlighted. Press to highlight Set Price. Press to highlight All Items. Press to highlight Individual Item.                                                                                                    | HIGHLIGHTED Price Set Price All Items Individual Item Individual Item: Enter Item Number *- exit #- next                                                                                                    |
| 2.<br>3.<br>4.<br>5.                   | Press Service Mode Button Press or of until Price is highlighted. Press to highlight Set Price. Press to highlight All Items. Press to highlight Individual Item. #                                                                                                    | HIGHLIGHTED Price Set Price All Items Individual Item Individual Item: Enter Item Number *- exit #- next Individual Item:                                                                                                    |
| 2.<br>3.<br>4.<br>5.                   | Press Service Mode Button Press or of until Price is highlighted. Press to highlight Set Price. Press to highlight All Items. Press to highlight Individual Item. #                                                                                                    | HIGHLIGHTED Price Set Price All Items Individual Item Individual Item: Enter Item Number *- exit #- next Individual Item: Enter Item Number                                                                                                    |
| 2.<br>3.<br>4.<br>5.<br>6.             | Press Service Mode Button Press or f or f or f or f or f or f or f or                                                                                                    | HIGHLIGHTED Price Set Price All Items Individual Item Individual Item: Enter Item Number *- exit #- next Individual Item: Enter Item Number XX                                                                                                    |
| 2.<br>3.<br>4.<br>5.<br>6.             | Press Service Mode Button Press or f or f or f or f or f or f or f or                                                                                                    | HIGHLIGHTED Price Set Price All Items Individual Item Individual Item: Enter Item Number *- exit #- next Individual Item: Enter Item Number XX *- exit #- next                                                                                                    |
| 2.<br>3.<br>4.<br>5.<br>6.<br>7.       | Press Service Mode Button          Press 4 or 6 until Price is highlighted.         Press 8 to highlight Set Price.         Press 6 to highlight All Items.         Press 8 to highlight Individual Item.         Press # to enter.         Enter the Item number.                                                                                                    | HIGHLIGHTED Price Set Price All Items Individual Item Individual Item: Enter Item Number *- exit #- next Individual Item: Enter Item Number XX *- exit #- next Individual Item: XX                                                                                                    |
| 2.<br>3.<br>4.<br>5.<br>6.             | Press Service Mode Button Press or f or f or f or f or f or f or f or                                                                                                    | HIGHLIGHTED Price Set Price All Items Individual Item Individual Item: Enter Item Number *- exit #- next Individual Item: Enter Item Number XX *- exit #- next Individual Item:                                                                                                    |
| 2.<br>3.<br>4.<br>5.<br>6.<br>7.       | Press Service Mode Button          Press 4 or 6 until Price is highlighted.         Press 8 to highlight Set Price.         Press 6 to highlight All Items.         Press 8 to highlight Individual Item.         Press # to enter.         Enter the Item number.                                                                                                    | HIGHLIGHTED Price Price All Items Individual Item Individual Item: Enter Item Number *- exit #- next Individual Item: Enter Item Number XX *- exit #- next Individual Item: XX Enter New Price *- del/exit #- save                                                                                                    |
| 2.<br>3.<br>4.<br>5.<br>6.<br>7.       | Press Service Mode Button          Press 4 or 6 until Price is highlighted.         Press 8 to highlight Set Price.         Press 6 to highlight All Items.         Press 8 to highlight Individual Item.         Press # to enter.         Enter the Item number.                                                                                                    | HIGHLIGHTED  Price  Price  Set Price  All Items  Individual Item  Individual Item: Enter Item Number *- exit #- next Individual Item: Enter Item Number XX *- exit #- next Individual Item: XX Enter New Price *- del/exit #- save Individual Item:                                                                                                    |
| 2.<br>3.<br>4.<br>5.<br>6.<br>7.<br>8. | Press Service Mode Button         Press         4       or         6       until Price is highlighted.         Press       8       to highlight Set Price.         Press       6       to highlight All Items.         Press       8       to highlight Individual Item.         Press       #       to enter.         Enter the Item number.       Press         #       to enter. | HIGHLIGHTED Price Price Set Price All Items Individual Item Individual Item: Enter Item Number *- exit #- next Individual Item: Enter Item Number XX *- exit #- next Individual Item: XX *- exit #- next Individual Item: XX Enter New Price *- del/exit #- save Individual Item: XX                                                                                                    |
| 2.<br>3.<br>4.<br>5.<br>6.<br>7.       | Press Service Mode Button          Press 4 or 6 until Price is highlighted.         Press 8 to highlight Set Price.         Press 6 to highlight All Items.         Press 8 to highlight Individual Item.         Press # to enter.         Enter the Item number.                                                                                                    | HIGHLIGHTED  Price  Set Price  All Items  Individual Item Individual Item: Enter Item Number *- exit #- next Individual Item: Enter Item Number XX *- exit #- next Individual Item: XX *- exit #- next Individual Item: XX Enter New Price *- del/exit #- save Individual Item: XX Enter New Price XX Enter New Price XX Enter New Price                                                                                                    |
| 2.<br>3.<br>4.<br>5.<br>6.<br>7.<br>8. | Press Service Mode Button         Press         4       or         6       until Price is highlighted.         Press       8       to highlight Set Price.         Press       6       to highlight All Items.         Press       8       to highlight Individual Item.         Press       #       to enter.         Enter the Item number.       Press         #       to enter. | HIGHLIGHTED Price Price Set Price All Items Individual Item Individual Item: Enter Item Number *- exit #- next Individual Item: Enter Item Number XX *- exit #- next Individual Item: XX *- exit #- next Individual Item: XX Enter New Price *- del/exit #- save Individual Item: XX                                                                                                    |
| 2.<br>3.<br>4.<br>5.<br>6.<br>7.<br>8. | Press Service Mode Button         Press         4       or         6       until Price is highlighted.         Press       8       to highlight Set Price.         Press       6       to highlight All Items.         Press       8       to highlight Individual Item.         Press       #       to enter.         Enter the Item number.       Press         #       to enter. | HIGHLIGHTED  Price  Set Price  All Items  Individual Item  Individual Item: Enter Item Number *- exit #- next Individual Item: Enter Item Number XX *- exit #- next Individual Item: XX Enter New Price *- del/exit #- save Individual Item: XX Enter New Price XX Enter New Price XX E |

|        | splay will return to the Enter Item Number<br>reen.                                     | Individual Item:<br>Enter Item Number<br>*- exit <i>#</i> - next    |
|--------|-----------------------------------------------------------------------------------------|---------------------------------------------------------------------|
| 12.    | turn to step 7 to enter the next item to price                                          |                                                                     |
| SET CA | ALORIE<br>nu allows you to set the nutritional<br>on for each selection in the machine. |                                                                     |
|        | STEP                                                                                    | HIGHLIGHTED                                                         |
| 1. Pre | ess Service Mode Button                                                                 |                                                                     |
| 2. Pre | ess 4 or 6 until Price is highlighted.                                                  | Price                                                               |
| 3. Pre | ess 8 to highlight Set Calorie.                                                         | Set Calorie                                                         |
| 4. Pre | ess # to enter.                                                                         | Calorie Menu:<br>Enter Item Number<br>*- exit #- Next               |
| 5. Use | e the keypad to enter the selection number.                                             | Calorie Menu:<br>Enter Item Number<br>XX<br>*- exit <i>#</i> - Next |
| 6. Pre | ess <sup>#</sup> to enter.                                                              | Enter New Calorie<br>*- del/exit #- next                            |
| 7. Use | e the keypad to enter the calories.                                                     | Enter New Calorie<br>XXXX<br>*- del/exit <i>#</i> - next            |
| 8. Pre | ess # to enter.                                                                         | Item #<br>XX<br>Set Calorie<br>XXX                                  |
| 9.     | turn to step 7 to enter the next Calorie<br>ntent or press * three times to exit.       |                                                                     |

### **COUPON/TOKEN**

This mode allows you to designate the value of the coupon/token and allows you to choose the selections that will be available when the coupon/token is inserted.

#### ALL ITEMS

Service Menu This menu allows you to set all selections as Option available when the coupon/token is inserted. Diag Price Account Config All Items Set Price Range of Items Set Calorie Individual Item Co STEP HIGHLIGHTED Press Service Mode Button 1. 4 6 Price 2. until Price is highlighted. Press or 8 3. Coupon/Token to highlight Coupon/Token. Press

| 4.  | Press 6 to highlight All Items.                                                                 | All Items                                                                         |
|-----|-------------------------------------------------------------------------------------------------|-----------------------------------------------------------------------------------|
| 5.  | Press # to enter.                                                                               | Coupon/Token All Items<br>Enter Coupon #(1-5) or Token (6-10)<br>*- exit # - save |
| 6.  | Press 1 for Coupon1 (Press corresponding number 2-5 for additional coupons or 6-10 for tokens). | Coupon All Items<br>Enter Coupon #(1-5)/(6-10)<br>1<br>*- exit #- save            |
| 7.  | Press # to enter.                                                                               | Coupon All Items<br>Enter Coupon/Token Value #<br>*- del #- save                  |
| 8.  | Enter Coupon Value.                                                                             | Coupon All Items<br>Enter Coupon/Token Value #<br>X.XX<br>*- del #- save          |
| 9.  | Press # to save.                                                                                | Coupon All Selections<br>Coupon/Token Assigned<br>*- exit                         |
| 10. | Press * three times to exit.                                                                    |                                                                                   |

#### **RANGE OF ITEMS**

This menu allows you to set a range of items as available when the coupon/token is inserted.

| Service Menu                     |
|----------------------------------|
| Price Account Config Diag Option |
| Set Price All Items              |
| Set Calorie Range of Items       |
| Coupon/Token Individual Item     |
|                                  |

|     | STEP                                         | HIGHLIGHTED                                                                          |
|-----|----------------------------------------------|--------------------------------------------------------------------------------------|
| 1.  | Press Service Mode Button                    |                                                                                      |
| 2.  | Press $4$ or $6$ until Price is highlighted. | Price                                                                                |
| 3.  | Press 8 to highlight Coupon/Token.           | Coupon/Token                                                                         |
| 4.  | Press 6 to highlight All Items.              | All Items                                                                            |
| 5.  | Press 8 to highlight Range of Items.         | Range of Items                                                                       |
| 6.  | Press # to enter.                            | Coupon/Token Range of Items<br>Enter First Selection<br>*- exit # - next             |
| 7.  | Enter Item Start Number                      | Coupon/Token Range of Items<br>Enter Start Number<br>XX<br>*- exit # - next          |
| 8.  | Press # to enter.                            | Coupon Range of Items<br>Enter Last Selection<br>XX<br>*- del # - next               |
| 9.  | Enter the last selection                     | Coupon Range of Items<br>Enter Last Selection<br>XX<br>*- del #- next                |
| 10. | Press # to enter.                            | Coupon Range of Items<br>Enter Coupon #(1-5) or Token (6-10)<br>X<br>*- del # - save |

| 11.  | Press for Coupon1 (Press corresponding                                                                                                    | Coupon Range of Items<br>Enter Coupon/Token #(1-5)/(6-10)                              |
|------|----------------------------------------------------------------------------------------------------|----------------------------------------------------------------------------------------|
| 11.  | number 2-5 for additional coupons or 6-10 for tokens).                                                                                         | 1<br>*- exit <i>#</i> - save                                                           |
| 12.  | Press # to enter.                                                                                                    | Coupon Range of Items<br>Enter Coupon/Token Value #<br>*- del #- save                  |
| 13.  | Enter Coupon/Token Value.                                                                                                    | Coupon Range of Items<br>Enter Coupon/Token Value #<br>X.XX<br>*- del # - save         |
| 14.  | Press # to save.                                                                                                    | Coupon Range of Items<br>Coupon/Token Assigned<br>*- exit                              |
| 15.  | Press * three times to exit.                                                                                                    |                                                                                        |
| This | IVIDUAL ITEM<br>menu allows you to set individual items Price<br>vailable when a coupon/token is inserted.<br>Set Price<br>Set<br>Coupon/Token | Service Menu<br>Account Config Diag Option                                             |
|      | STEP                                                                                                    |                                                                                        |
| 1.   | Press Service Mode Button                                                                                                    |                                                                                        |
| 2.   | Press 4 or 6 until Price is highlighted.                                                                                                    | Price                                                                                  |
| 3.   | Press 8 to highlight Coupon/Token.                                                                                                    | Coupon/Token                                                                           |
| 4.   | $Press^{\texttt{6}} \text{ to highlight All Items.}$                                                                                           | All Items                                                                              |
| 5.   | Press 8 to highlight Individual Item.                                                                                                    | Individual Item                                                                        |
| 6.   | Press # to enter.                                                                                                    | Coupon/Token Individual Item<br>Enter Selection<br>*- exit # - next                    |
| 7.   | Enter selection number.                                                                                                    | Coupon Individual Item<br>Enter Start Number<br>XX<br>*- exit # - next                 |
| 8.   | Press # to enter.                                                                                                    | Coupon Individual Item<br>Enter Coupon #(1-5) or Token (6-10)<br>X<br>*- exit # - save |
| 9.   | Press 1 for Coupon1 (Press corresponding number 2-5 for additional coupons or 6-10 for tokens).                                                | Coupon Individual Item<br>Enter Coupon/Token #(1-5)/(6-10)<br>1<br>*- exit #- save     |
| 10.  | Enter Coupon Value.                                                                                                    | Coupon Individual Item<br>Enter Coupon Value #<br>X.XX<br>*- del #- save               |
| 11.  | Press # to save.                                                                                                    | Coupon Individual Item<br>Coupon/Token Assigned<br>*- exit                             |
| 12.  | Press * three times to exit.                                                                                                    |                                                                                        |

## **CASH DISCOUNT**

This mode allows you to set a discounted price for selections in the machine.

#### ALL

1.

2.

|       | ITEME                                      | Service Menu                                              |
|-------|--------------------------------------------|-----------------------------------------------------------|
| This  | . ITEMS<br>menu allows you to set the cash | ce Account Config Diag Option                             |
| disco | unt on all items in the machine.           | Price All Items                                           |
|       | Set Ca                                     | alorie Range of Items                                     |
|       | Coupon                                     |                                                           |
|       | Cash Di                                    |                                                           |
|       |                                            |                                                           |
|       | STEP                                       | HIGHLIGHTED                                               |
| 1.    | Press Service Mode Button                  |                                                           |
| 2.    | Press 4 or 6 until Price is highlighted.   | Price                                                     |
| 3.    | Press 8 to highlight Cash Discount.        | Cash Discount                                             |
| 4.    | Press 6 to highlight All Items.            | All Items                                                 |
| _     | #                                          | Enter Password                                            |
| 5.    | Press to enter.                            | Password ****<br>#- Enter *- Exit                         |
|       |                                            | Enter Password                                            |
| 6.    | Enter the password.                        | Password 2314                                             |
|       | (default password is 2314)                 | #- Enter *- Exit                                          |
|       |                                            | Discount All Selections                                   |
| 7.    | Press <sup>#</sup> to enter.               | Enter Schedule #(1-6) to Activate:                        |
|       |                                            | *- exit #- enter                                          |
|       |                                            | Discount All Selections                                   |
| 8.    | Press 1 for Schedule1 (Press corresponding | Enter Schedule #(1-6) to Activate:                        |
| 0.    | number 2-6 for additional schedules).      | 1                                                         |
|       |                                            | *- exit #- enter<br>Current Discount Assigned to Schedule |
| 9.    | Press # to enter.                          | X.XX                                                      |
|       |                                            | Discount All Selections                                   |
| 10.   | Enter the new discount amount.             | Enter Discount #<br>X.XX                                  |
|       |                                            | *- del #- save                                            |
|       |                                            | Discount All Selections                                   |
| 11.   | Press # to save.                           | Schedule Updated                                          |
|       |                                            | *- exit                                                   |
| 12.   | Press * three times to exit.               |                                                           |
|       |                                            | Service Menu                                              |
| RAN   | IGE OF ITEMS                               |                                                           |

This menu allows you to set the cash discount on a range of items, such as an entire shelf in the machine.

STEP

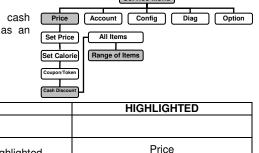

| Press   | 4    | or  | 6   | until Price is highlighted. |
|---------|------|-----|-----|-----------------------------|
| P/N 422 | 5134 | Rev | . C |                             |

Press Service Mode Button

4

| 3.  | Press 8 to highlight Cash Discount.                                                | Cash Discount                                                                         |
|-----|------------------------------------------------------------------------------------|---------------------------------------------------------------------------------------|
| 4.  | Press 6 to highlight All Items.                                                    | All Items                                                                             |
| 5.  | Press 8 to highlight Range of Items.                                               | Range of Items                                                                        |
| 6.  | Press # to enter.                                                                  | Enter Password<br>Password ****<br>#- Enter *- Exit                                   |
| 7.  | Enter the password.<br>(default password is 2314)                                  | Enter Password<br>Password 2314<br>#- Enter *- Exit                                   |
| 8.  | Press # to enter.                                                                  | Discount Range of Items<br>Enter First Selection:<br>*- exit #- next                  |
| 9.  | Use the keypad to enter the first selection number.                                | Discount Range of Items<br>Enter First Selection:<br>XX<br>*- exit <i>#</i> - next    |
| 10. | Press # to enter.                                                                  | Discount Range of Items<br>Enter Last Selection:<br>*- del <i>#</i> - next            |
| 11. | Use the keypad to enter the last selection number.                                 | Discount Range of Items<br>Enter Last Selection:<br>XX<br>*- del <i>#</i> - next      |
| 12. | Press # to enter.                                                                  | Discount Range of Items<br>Enter Schedule #(1-6) to Activate:<br>*- del #- save       |
| 13. | Press for Schedule1 (Press corresponding number 2-6 for additional schedules).     | Discount Range of Items<br>Enter Schedule #(1-6) to Activate:<br>1<br>*- del # - save |
| 14. | Press # to enter.                                                                  | Current Discount Assigned to Schedule<br>X.XX                                         |
| 15. | Enter the discount amount.                                                         | Discount Range of Items<br>Enter Discount #<br>X.XX<br>*- exit #-save                 |
| 16. | Press # to save.                                                                   | Discount Range of Items<br>Schedule Updated<br>*- exit                                |
| 17. | Return to step 8 to enter the next range of items, or Press * three times to exit. |                                                                                       |
|     |                                                                                    |                                                                                       |

#### INDIVIDUAL ITEM Service Menu This menu allows you to set the cash discount on individual items. Price Account Config Diag Option Set Price All Items Set Calorie Range of Items Individual Item Coupon/Tok Cash D STEP HIGHLIGHTED Press Service Mode Button 1. P/N 4225134 Rev. C

| 2.  | Press $4$ or $6$ until Price is highlighted.                                     | Price                                                                                 |
|-----|----------------------------------------------------------------------------------|---------------------------------------------------------------------------------------|
| 3.  | Press 8 to highlight Cash Discount.                                              | Cash Discount                                                                         |
| 4.  | Press 6 to highlight All Items.                                                  | All Items                                                                             |
| 5.  | Press 8 to highlight Individual Item.                                            | Individual Item                                                                       |
| 6.  | Press # to enter.                                                                | Enter Password<br>Password ****<br>#- Enter *- Exit                                   |
| 7.  | Enter the password.<br>(default password is 2314)                                | Enter Password<br>Password 2314<br>#- Enter *- Exit                                   |
| 8.  | Press # to enter.                                                                | Discount Individual Item<br>Enter Selection:<br>*- exit <i>#</i> - next               |
| 9.  | Enter the selection number.                                                      | Discount Individual Item<br>Enter Selection:<br>XX<br>*- exit #- next                 |
| 10. | Press # to enter.                                                                | Discount Range of Items<br>Enter Schedule #(1-6) to Activate:<br>*- exit #- save      |
| 11. | Press 1 for Schedule1 (Press corresponding number 2-6 for additional schedules). | Discount Range of Items<br>Enter Schedule #(1-6) to Activate:<br>1<br>*- exit #- save |
| 12. | Press # to enter.                                                                | Current Discount Assigned to Schedule<br>X.XX                                         |
| 13. | Enter the discount amount.                                                       | Discount Range of Items<br>Enter Discount #<br>X.XX<br>*- exit #-save                 |
| 14. | Press # to save.                                                                 | Discount Range of Items<br>Schedule Updated<br>*- exit                                |
| 15. | Return to step 8 to enter the selection, or Press<br>* three times to exit.      |                                                                                       |

#### **DISCOUNT SCHEDULE**

Use this mode to set the time and days that the cash discount will be in effect.

| the c | ash discount will be in effect.<br>Price<br>Set Price<br>CouponTok<br>Camb Discourt | en Individual Item |
|-------|-------------------------------------------------------------------------------------|--------------------|
|       | STEP                                                                                | HIGHLIGHTED        |
| 1.    | Press Service Mode Button                                                           |                    |
| 2.    | Press $4$ or $6$ until Price is highlighted.                                        | Price              |
| 3.    | Press 8 to highlight Cash Discount.                                                 | Cash Discount      |

Service Menu

| 4.  | Press 6 to highlight All Items.                                                                                                    | All Items                                                                                                    |
|-----|----------------------------------------------------------------------------------------------------|----------------------------------------------------------------------------------------------------|
| 5.  | Press 8 to highlight schedule.                                                                                                    | Schedule                                                                                                    |
| 6.  | Press # to enter.                                                                                                    | Enter Password<br>Password ****<br>#- Enter *- Exit                                                                                                    |
| 7.  | Enter the password.<br>(default password is 2314)                                                                                                    | Enter Password<br>Password 2314<br>#- Enter *- Exit                                                                                                    |
| 8.  | Press # to enter.                                                                                                    | Discount Schedule Settings           Start         End         On/OFF         SU MO TU WE TH FR SA           SH1         00000         0000                                                                                                    |
| 9.  | Press $\begin{bmatrix} 8 \\ 0 \end{bmatrix}$ or $\begin{bmatrix} 2 \\ 2 \end{bmatrix}$ to move the arrow to the start time field of the schedule you want to edit.      | Discount Schedule Settings           Start         End         On/Off         SU         MO         TU         WE         TH         FR         SA           SH1         00000         00000         Image: Image: Im |
| 10. | Press # to enter.                                                                                                    |                                                                                                    |
| 11. | Use the keypad to enter the start time<br>(Using 24 hour military time). This is the time<br>you want the discount to begin.                                            | Discount Schedule Settings           Start         End         On/OFT         SU         MO         TU         WE         TH         FR         SA           SH1         13500         00000                                                                                                    |
| 12. | The arrow will automatically move to the end time after entering the start time.                                                                                        |                                                                                                    |
| 13. | Use the keypad to enter the end time<br>(Using 24 hour military time). This is the time<br>you want the discount to end and the machine<br>to revert to normal pricing. | Discount Schedule Settings           Start         End         ScH         ScH                                                                                                    |
| 14. | Press # to enter.                                                                                                    |                                                                                                    |
| 15. | After entering the end time the schedule will automatically be turned on.                                                                                               | Discount Schedule Settings           Start         End         0i/Off         SU         MO         TU         WE         TH         FR         SA           SH1         13:300         14:30                                                                                                    |
| 16. | You now need to designate which days of the week the discount will be active.                                                                                           |                                                                                                    |
| 17. | Press $\begin{bmatrix} 6 \\ 0 \end{bmatrix}$ or $\begin{bmatrix} 4 \\ 1 \end{bmatrix}$ to move the arrow to the day of the week you want the discount to be active.     | Discount Schedule Settings           Start         End         On/Off         SU         MO         TU         WE         TH         FR         SA           SH1         13500         14530         V         Image: Colspan="2">Image: Colspan="2">Image: Colspan="2"           SH1         13500         Image: Colspan="2">Image: Colspan="2"         Image: Colspan="2"         Image: Colspa                                                                                                    |
| 18. | Press $\#$ to turn that day on.                                                                                                    | Discount Schedule Settings           Start         End         Start         Start                                                                                                    |
| 19. | Continue to use 6 and # to turn on any other days of the week you want the discount active.                                                                             | Discount Schedule Settings           Start         End         Start         Start                                                                                                    |

|     |                                                                                                | Discount Schedule Settings                                                                                                    |
|-----|------------------------------------------------------------------------------------------------|----------------------------------------------------------------------------------------------------|
| 20. | Press * then press 8 or 2 to move the arrow to Close then press # to return to the Price menu. | Start         End         Or(H)         SU         MO         TU         WE         TH         FR         SA           SH1         1300         1430         //         //         //         //         //         //         //         //         //         //         //         //         //         //         //         //         //         //         //         //         //         //         //         //         //         //         //         //         //         //         //         //         //         //         //         //         //         //         //         //         //         //         //         //         //         //         //         //         //         //         //         //         //         //         //         //         //         //         //         //         //         //         //         //         //         //         //         //         //         //         //         //         //         //         //         //         //         //         //         //         //         //         //         //         //         //         // |
| 21  | Press * three times to exit.                                                                   |                                                                                                    |

### **COMBO VEND**

This menu allows you to set multiple items to vend for one unassigned selection number and price.

| Price         |
|---------------|
|               |
| Set Price     |
| Set Calorie   |
| Coupon/Token  |
|               |
| Cash Discount |
| Combo Vend    |
| <u> </u>      |

Service Menu

Config

Account

Diag

Option

|    | Combo Ven                                                                                                    | ıd                                                                                                    |
|----|----------------------------------------------------------------------------------------------------|----------------------------------------------------------------------------------------------------|
|    | STEP                                                                                                    | HIGHLIGHTED                                                                                                    |
| 1. | Press Service Mode Button                                                                                                    |                                                                                                    |
| 2. | Press $\begin{bmatrix} 4 \\ 0 \end{bmatrix}$ or $\begin{bmatrix} 6 \\ 0 \end{bmatrix}$ until Price is highlighted.                | Price                                                                                                    |
| 3. | Press <sup>8</sup> to highlight Combo Vend.                                                                                       | Combo Vend                                                                                                    |
| 4. | Press # to enter.                                                                                                    | Combo Vend           Item         Price         Range 1         Range 2         Range 3         Range 4         Range 5           0         00 to 00         00 to 00              |
| 5. | Press $\begin{bmatrix} 8 \\ 0 \end{bmatrix}$ or $\begin{bmatrix} 2 \\ 1 \end{bmatrix}$ to move the arrow to the ltem field.       | Item         Price         Range 1         Range 2         Range 3         Range 4         Range 5           0         00 to 00         00 to 00 |
| 6. | Press # to enter. The row you are editing will be highlighted.                                                                    | Item         Price         Range 1         Range 2         Range 3         Range 4         Range 5           0         09 to 00         00 to 00         00 to 00         00 to 00         00 to 00         00 to 00           0         00 to 00         00 to 00         00 to 00         00 to 00         00 to 00         00 to 00                                                                                                    |
| 7. | Use the keypad to enter the Item number.<br>Note: This number must be a selection that<br>is currently unassigned in the machine. | Combo Vend           Item         Price         Range 1         Range 2         Range 3         Range 4         Range 5           75         0         00 to 00         00 to 00                    |
| 8. | The arrow will automatically move to the price field.                                                                             | Combo Vend           Item         Price         Range 1         Range 2         Range 3         Range 4         Range 5           75         0         00 to 00         00 to 00                    |
|    | DAL (005101 D 0                                                                                                    |                                                                                                    |

| 9.  | Use the keypad to enter the desired price.<br>Note: This is the price the customer will pay<br>to receive both items                                                                                                    | Item         Price         Range 1         Range 2         Range 3         Range 4         Range 5           75         2.25         00 to 00         00 to 00 <t< th=""></t<>  |
|-----|----------------------------------------------------------------------------------------------------|----------------------------------------------------------------------------------------------------|
| 10. | Press # to enter.                                                                                                    |                                                                                                    |
| 11. | Use the keypad to enter the first range of items<br>available when the customer selects the<br>combo.<br>Note: To offer a single selection for the<br>Range you would enter the same selection<br>number in the Range, 10 to 10 for example. | Item         Price         Range 1         Range 2         Range 3         Range 4         Range 5           75         2.25         10 to 12         000         000         000         00 to 00         00 to 00                |
| 12. | Use the keypad to enter the 2 <sup>nd</sup> range of items available when the customer selects the combo.                                                                                                    | Item         Price         Range 1         Range 2         Range 3         Range 4         Range 5           75         2.25         10 to 12         22 to 22         00 to 00         00 to 00 <t< td=""></t<>  |
| 13. | Use the keypad to enter the selections for<br>Range 3, 4 and 5 if necessary, or press * to<br>end the editing of the combo selection continue<br>on to step 14 to save the combo selection.                                                  | Kem         Price         Range 1         Range 2         Range 3         Range 4         Range 5           75         2.35         19 to 12         22 to 22         00 to 00         00 to 00 <td< td=""></td<> |
| 14. | Press $\boxed{8}$ or $\boxed{2}$ to move the arrow to save and exit.                                                                                                    | Image 1         Range 2         Range 3         Range 4         Range 5           0         00 to 00         00 to 00        |
| 15. | Press # to save and return to the service menu, or press the * three times to exit without saving.                                                                                                    |                                                                                                    |

### **PROMO VEND**

This allows a free promotional product to be given to a customer in response to their purchase of another product.

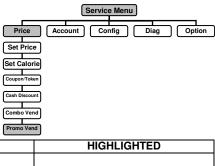

|    | STEP                                         | HIGHLIGHTED |
|----|----------------------------------------------|-------------|
| 1. | Press Service Mode Button                    |             |
| 2. | Press $4$ or $6$ until Price is highlighted. | Price       |
| 3. | Press 8 to highlight Promo Vend.             | Promo Vend  |

| 4.  | Press # to enter.                                                                                                    | Enter Password<br>Password ****<br>#- Enter *- Exit           |
|-----|----------------------------------------------------------------------------------------------------|---------------------------------------------------------------|
| 5.  | Enter the password.<br>(default password is 2314)                                                                                                    | Enter Password<br>Password 2314<br>#- Enter *- Exit           |
| 6.  | Press # to enter.                                                                                                    | Promo Vend<br>Enter Item Number<br>*- exit # - next           |
| 7.  | Enter the first item number.                                                                                                    | Promo Vend<br>Enter Item Number<br>XX<br>*- exit # - next     |
| 8.  | Press <sup>#</sup> to enter.<br>Note: The display will briefly show the<br>current state of promo vend for the item<br>entered.                                           | Promo Vend<br>Enter 0 – OFF,1 - ON<br>*- exit <i>#</i> - save |
| 9.  | Press $\begin{bmatrix} 1 \\ 0 \end{bmatrix}$ to turn on the promo vend or press $\begin{bmatrix} 0 \\ 0 \end{bmatrix}$ to turn off a previously set promo.                | Promo Vend<br>Enter Coupon #(1-6)<br>1<br>*- exit #- save     |
| 10. | Use the keypad to enter the free promotional<br>item number. Note: This is the selection the<br>customer will receive for free when they<br>purchase the first selection. | Promo Vend<br>Enter Promo Selection<br>XX<br>*- exit # - next |
| 11. | Press # the screen will briefly show the promo selections and status.                                                                                                    | Promo Vend<br>XX to YY<br>Promo Status ON<br>*- exit          |
| 12. | Enter the next promo vend or Press * three times to exit.                                                                                                    |                                                               |

### ACCOUNTING MENU

Use this menu to gain access to menus that display or reset data for various types of cash and vend totals. Counters can be viewed by individual items, rows or as the whole machine.

**Historical totals**: These are the counts since the initialization of the machine. They <u>cannot</u> be reset.

Resettable totals: These are totals since the last reset. These can be reset at any time.

IMPORTANT NOTE: Clearing by item or range will only clear the item or range entered.

#### VIEW HISTORICAL ALL ITEMS

| value<br>maci | menu displays the historical total sales<br>and total vend count for the entire<br>nine.<br><b>Price</b><br><b>This includes satellite machines.</b> | Service Menu<br>Account Config Diag Option<br>Historical All Items |
|---------------|----------------------------------------------------------------------------------------------------|--------------------------------------------------------------------|
|               | STEP                                                                                                    | HIGHLIGHTED                                                        |
| 1.            | Press Service Mode Button                                                                                                    |                                                                    |
| 2.            | Press 4 or 6 until Account is highlighted.                                                                                                    | Account                                                            |
| 3.            | Press <sup>8</sup> to highlight Historical.                                                                                                    | Historical                                                         |
| 4.            | Press <sup>6</sup> to highlight All Items.                                                                                                    | All Items                                                          |

| 5. | Press # to enter.                                                        | Historical Accounting All Items:<br>1. Total Vends:<br>2. Total Cash:<br>3. Total Card Vends:<br>4. Total Card Value:<br>5. Total 2 <sup>nd</sup> Attempts: |
|----|--------------------------------------------------------------------------|----------------------------------------------------------------------------------------------------|
|    |                                                                          | 6. Total Bills:                                                                                                    |
|    |                                                                          | 7. Total Free Vends:                                                                                                    |
|    |                                                                          | 8. Total Cash in Tube                                                                                                    |
| 6. | Press end one time to return to the Account menu or three times to exit. |                                                                                                    |

#### **VIEW HISTORICAL RANGE OF ITEMS**

| This menu displays the historical total sales |                      |
|-----------------------------------------------|----------------------|
| value and total vend count for a range of     |                      |
| 0                                             |                      |
| items.                                        | Historical All Items |
|                                               |                      |
|                                               | Range                |

Service Menu

|     | STEP                                                                                                    | HIGHLIGHTED                                                                                                    |
|-----|----------------------------------------------------------------------------------------------------|----------------------------------------------------------------------------------------------------|
| 1.  | Press Service Mode Button                                                                                                    |                                                                                                    |
| 2.  | Press 4 or 6 until Account is highlighted.                                                                                                    | Account                                                                                                    |
| 3.  | Press 8 to highlight Historical.                                                                                                    | Historical                                                                                                    |
| 4.  | Press 6 to highlight All Items.                                                                                                    | All Items                                                                                                    |
| 5.  | Press <sup>8</sup> to highlight Range.                                                                                                    | Range                                                                                                    |
| 6.  | Press # to enter.                                                                                                    | Range of Items:<br>Enter Item Start Number<br>*- exit                                                                                                    |
| 7.  | Use the keypad to enter the first selection number.                                                                                                    | Range of Items:<br>Enter Item Start Number<br>*- exit<br>XX                                                                                                    |
| 8.  | Press # to enter.                                                                                                    | Range of Items:<br>Enter Last Item<br>*- del #- save                                                                                                    |
| 9.  | Use the keypad to enter the last selection number.                                                                                                    | Range of Items:<br>Enter Last Item<br>*- del #- save<br>XX                                                                                                    |
| 10. | Press <sup>#</sup> to enter. The display briefly flashes<br>the first and last item number then changes to<br>the range of items accounting screen.      | Accounting Range Items:<br>1. Total Vends:<br>2. Total Cash:<br>3. Total Card Vends:<br>4. Total Card Value:<br>5. Total 2nd Attempts:<br>6. Total Free Vends: |
| 11. | Use the keypad to enter the next range of<br>items then press # to enter or Press *<br>one time to return to the Account menu or three<br>times to exit. |                                                                                                    |

### **VIEW HISTORICAL INDIVIDUAL ITEM**

|     | menu displays the historical total sales<br>and total vend count by item.                                                                                                | Service Menu<br>Account Config Diag Option<br>Historical All Items<br>Range<br>Item                                                                                                    |
|-----|----------------------------------------------------------------------------------------------------|----------------------------------------------------------------------------------------------------|
|     | STEP                                                                                                    | HIGHLIGHTED                                                                                                    |
| 1.  | Press Service Mode Button                                                                                                    |                                                                                                    |
| 2.  | Press $\begin{bmatrix} 4 \\ \end{bmatrix}$ or $\begin{bmatrix} 6 \\ \end{bmatrix}$ until Account is highlighted.                                                         | Account                                                                                                    |
| 3.  | Press 8 to highlight Historical.                                                                                                    | Historical                                                                                                    |
| 4.  | Press 6 to highlight All Items.                                                                                                    | All Items                                                                                                    |
| 5.  | Press <sup>8</sup> to highlight Item.                                                                                                    | Item                                                                                                    |
| 6.  | Press # to enter.                                                                                                    | Individual Item:<br>*- exit                                                                                                    |
| 7.  | Use the keypad to enter the selection number.                                                                                                    | Individual Item:<br>XX                                                                                                    |
| 8.  | Press # to enter. The display will show the accounting for the item entered.                                                                                             | <ul> <li>Accounting Individual Items</li> <li>1. Total Vends:</li> <li>2. Total Cash:</li> <li>3. Total Card Vends:</li> <li>4. Total Card Value:</li> <li>5. Total 2nd Attempts:</li> <li>6. Total Free Vends:</li> </ul> |
| 9.  | Use the keypad to enter the next selection<br>number you would like to view then press #<br>or Press * one time to return to the Account<br>menu or three times to exit. |                                                                                                    |
| VIE | W RESETTABLE ALL ITEMS                                                                                                    | Service Menu                                                                                                    |

| value<br>macł | menu displays the resettable total sales<br>and total vend count for the entire Price<br>nine.<br>: This includes satellite machines. | Account Config Diag Option<br>Historical All Items |
|---------------|----------------------------------------------------------------------------------------------------|----------------------------------------------------|
|               | STEP                                                                                                    | HIGHLIGHTED                                        |
| 1.            | Press Service Mode Button                                                                                                    |                                                    |
| 2.            | Press $4$ or $6$ until Account is highlighted.                                                                                        | Account                                            |
| 3.            | Press $\boxed{8}$ to highlight Resettable.                                                                                            | Resettable                                         |
| 4.            | Press <sup>6</sup> to highlight All Items.                                                                                            | All Items                                          |

| 5. | Press # to enter.                                                      | Resettable Accounting All Items:         1. Total Vends:         2. Total Cash:         3. Total Card Vends:         4. Total Card Value:         5. Total 2 <sup>nd</sup> Attempts:         6. Total Bills:         7. Total Free Vends: |
|----|------------------------------------------------------------------------|----------------------------------------------------------------------------------------------------|
| 6. | Press * one time to return to the Account menu or three times to exit. |                                                                                                    |

#### **VIEW RESETTABLE RANGE OF ITEMS**

|         | menu displays the resettable total sales                       | Service Menu                                               |
|---------|----------------------------------------------------------------|------------------------------------------------------------|
| value   | e and total vend count for a range of Price                    | Account Config Diag Option                                 |
| literns | <b>.</b>                                                       | Historical All Items                                       |
|         |                                                                | Resettable Range                                           |
|         | STEP                                                           | HIGHLIGHTED                                                |
| 1.      | Press Service Mode Button                                      |                                                            |
| 2.      | Press 4 or 6 until Account is highlighted.                     | Account                                                    |
| 3.      | Press to highlight Resettable.                                 | Resettable                                                 |
| 4.      | Press 6 to highlight All Items.                                | All Items                                                  |
| 5.      | Press 8 to highlight Range.                                    | Range                                                      |
|         |                                                                | Resettable Acc. Range of Items:                            |
| 6.      | Press # to enter.                                              | Enter First Selection                                      |
| 0.      | Press to enter.                                                | *- exit #- next                                            |
|         |                                                                | Resettable Acc. Range of Items:                            |
| 7.      | Use the keypad to enter the first selection number.            | Enter Item Start Number<br>XX                              |
|         |                                                                | *- exit #- next                                            |
|         |                                                                | Resettable Acc. Range of Items:                            |
| 8.      | Press # to enter.                                              | Enter Last Selection                                       |
|         |                                                                | *- del #- next                                             |
|         |                                                                | Resettable Acc. Range of Items:                            |
| 9.      | Use the keypad to enter the last selection                     | Enter Last Item<br>XX                                      |
|         | number.                                                        | *- del #- next                                             |
|         |                                                                | Resettable Acc. Range Items:                               |
|         | Press $\overset{\#}{}$ to enter. The display briefly flashes   | 1. Total Vends:                                            |
| 10.     | the first and last selection number then                       | <ol> <li>Total Cash:</li> <li>Total Card Vends:</li> </ol> |
| 10.     | changes to the range of items accounting                       | 4. Total Card Value:                                       |
|         | screen.                                                        | 5. Total 2nd Attempts:                                     |
|         |                                                                | 6. Total Free Vends:                                       |
|         | Use the keypad to enter the next range of                      |                                                            |
| 11.     | items then press to enter or Press                             |                                                            |
|         | one time to return to the Account menu or three times to exit. |                                                            |

|      | W RESETTABLE INDIVIDUAL ITEM<br>menu displays the resettable total sales | Service Menu                                                     |  |
|------|--------------------------------------------------------------------------|------------------------------------------------------------------|--|
|      | e and total vend count by item.                                          | Account Config Diag Option                                       |  |
|      |                                                                          | (Historical) All Items                                           |  |
|      |                                                                          |                                                                  |  |
|      | STEP                                                                     | HIGHLIGHTED                                                      |  |
| 1.   | 0                                                                        | higheighteb                                                      |  |
|      | Press Service Mode Button                                                |                                                                  |  |
| 2.   | Press or until Account is highlighted.                                   | Account                                                          |  |
| 3.   | Press 8 to highlight Resettable.                                         | Resettable                                                       |  |
| 4.   | Press 6 to highlight All Items.                                          | All Items                                                        |  |
| 5.   | Press 8 to highlight Item.                                               | Item                                                             |  |
| 6.   |                                                                          | Resettable Acc. Individual Item:                                 |  |
| 0.   | Press $\_$ <sup><i>m</i></sup> to enter.                                 | *- exit #- next                                                  |  |
| 7.   | Use the keypad to enter the selection number.                            | Resettable Acc. Individual Item:<br>XX                           |  |
| 7.   |                                                                          | *- exit #- next                                                  |  |
|      |                                                                          | Resettable Acc. Individual Items 1. Total Vends:                 |  |
|      |                                                                          | 2. Total Cash:                                                   |  |
| 8.   | Press # to enter. The display will show the                              | <ol> <li>Total Card Vends:</li> <li>Total Card Value:</li> </ol> |  |
| 0.   | accounting for the item entered.                                         | 5. Total 2nd Attempts:                                           |  |
|      |                                                                          | 6. Total Free Vends:                                             |  |
|      |                                                                          |                                                                  |  |
|      | Use the keypad to enter the next selection                               |                                                                  |  |
| 9.   | number you would like to view then press                                 |                                                                  |  |
|      | or Press one time to return to the Account menu or three times to exit.  |                                                                  |  |
| RES  | RESET Service Menu                                                       |                                                                  |  |
|      | menu allows you to reset the resettable Price                            | Account Config Diag Option                                       |  |
| coun | lers.                                                                    | Historical All Items                                             |  |
|      |                                                                          | Resettable Range                                                 |  |
|      |                                                                          |                                                                  |  |
|      | 0750                                                                     | Reset                                                            |  |
| 1.   | STEP Press Service Mode Button .                                         | HIGHLIGHTED                                                      |  |
| 2.   | 1 6                                                                      | Account                                                          |  |
| 3.   |                                                                          | Resettable                                                       |  |
| 4.   | Press to highlight Resettable.                                           | Reset                                                            |  |
| · ·  | Press to highlight Reset.                                                | Reset Interval Accounting:                                       |  |
| 5.   | Press # to enter.                                                        | #- enter *- exit                                                 |  |
| 6.   | Display will change to Reset complete                                    | Reset completed                                                  |  |
| 0.   | Display will change to neset complete                                    | *- exit                                                          |  |

| 7.                            | Press * one time to return to the Account menu or three times to exit.                                                                                                    |                                                                                    |
|-------------------------------|----------------------------------------------------------------------------------------------------|------------------------------------------------------------------------------------|
| With<br>check<br>short<br>and | LDEX<br>the Full DEX feature turned OFF (no<br>kmark) the DEX download file is<br>ened to fields required for machine sales<br>active machine error messages to<br>be the file size. | Service Menu<br>Account Config Diag Option<br>Historical<br>Resettable<br>Full DEX |
|                               | STEP                                                                                                    | HIGHLIGHTED                                                                        |
| 1.                            | Press Service Mode Button                                                                                                    |                                                                                    |
| 2.                            | Press 4 or 6 until Account is highlighted.                                                                                                    | Account                                                                            |
| 3.                            | Press 8 to highlight Full DEX.                                                                                                    | Full DEX                                                                           |
| 4.                            | Press to enter to turn off/on the Full DEX option. Note: Check mark is on / unchecked is off.                                                                                        |                                                                                    |
| 5.                            | Press * three times to exit.                                                                                                    |                                                                                    |
| TIN                           | Y DEX                                                                                                    | Service Menu                                                                       |

With the Tiny DEX feature turned ON (with checkmark) the DEX download file is set to only the fields required by card reader companies. This is the smallest possible DEX read.

| Price Account Config Diag Option<br>Historical<br>Resettable<br>Full DEX | Service Menu             |
|--------------------------------------------------------------------------|--------------------------|
|                                                                          | Historical<br>Resettable |

|    | STEP                                                                                          | HIGHLIGHTED |
|----|-----------------------------------------------------------------------------------------------|-------------|
| 1. | Press Service Mode Button                                                                     |             |
| 2. | Press $4$ or $6$ until Account is highlighted.                                                | Account     |
| 3. | Press $\boxed{8}$ to highlight Full DEX.                                                      | Full DEX    |
| 4. | Press to enter to turn off/on the Full DEX option. Note: Check mark is on / unchecked is off. |             |
| 5. | Press * three times to exit.                                                                  |             |

#### **READ RESET**

Service Menu This option allows the operator to choose Price Account Diag Option Config whether to reset the resettable totals after a Historical successful DEX download. Resettable Full DEX Tiny DEX ad Re Л STEP HIGHLIGHTED Press Service Mode Button 1.

| 2. | Press 4 or 6 until Account is highlighted.                                                   | Account    |
|----|----------------------------------------------------------------------------------------------|------------|
| 3. | Press $\boxed{8}$ to highlight Read Reset.                                                   | Read Reset |
| 4. | Press to turn off/on the Read Reset<br>option. Note: Check mark is on / unchecked<br>is off. |            |
| 5. | Press * three times to exit.                                                                 |            |

### **CONFIGURATION MENU**

#### **MOTOR PAIRING**

This function is so two adjacent motors, on the same shelf, can be run at the same time. This allows for wider items to be vended.

Note: Only for use in spiral machines.

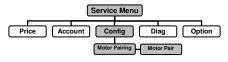

**IMPORTANT NOTE:** The first motor is even, the  $2^{nd}$  motor must be odd. Motors 12 and 13 will turn together to vend the product. Motor 13 will need to be a motor that runs in the opposite direction from motor 12. Both motors have to be on same shelf.

|    | STEP                                                                                                    | HIGHLIGHTED                                                                                                    |
|----|----------------------------------------------------------------------------------------------------|----------------------------------------------------------------------------------------------------|
| 1. | Press Service Mode Button                                                                                                    |                                                                                                    |
| 2. | Press $4$ or $6$ until Config is highlighted.                                                                                                    | Config                                                                                                    |
| 3. | Press $\boxed{8}$ to highlight Motor Pairing.                                                                                                    | Motor Pairing                                                                                                    |
| 4. | Press 6 until Motor Pair is highlighted.                                                                                                    | Motor Pair                                                                                                    |
| 5. | Press # to enter.                                                                                                    | Enter Password<br>Password ****<br>#- Enter *- Exit                                                                                                    |
| 6. | Enter the password.<br>(default password is 2314)                                                                                                    | Enter Password<br>Password 2314<br>#- Enter *- Exit                                                                                                    |
| 7. | Press to enter, the current Motor Pairing<br>status is displayed.<br>Note: A previously set pair will be shown as<br>XX-YY where XX is the first motor and YY is<br>the second motor in the pair.        | Current Motor Pairing Status<br><b>10-13</b> ,14,16,18,<br>20,22,24,26,28,<br>30,32,34,36,38<br>40,41,42,43,44,45,46,47,48,49<br>50,51,52,53,54,55,56,57,58,59<br>60,62,64,66,68<br>Press any key to continue |
| 8. | Press any key to continue.                                                                                                    | MOTOR PAIRING:<br>Enter First Selection:<br>*- exit<br>To un-pair enter the same value for paired motor                                                                                                    |
| 9. | Use the keypad to enter the first selection<br>number.<br>Note: to un-pair a previously set paired<br>motor selection enter the same selection<br>number into both the first and second<br>motor fields. | MOTOR PAIRING:<br>Enter First Selection:<br>XX<br>*- exit                                                                                                    |

| 10. | Press # to enter.                               | MOTOR PAIRING:<br>Enter the 2 <sup>nd</sup> motor number |
|-----|-------------------------------------------------|----------------------------------------------------------|
|     |                                                 | *- exit #- save                                          |
| 11. | Use the keypad to enter the last selection      | MOTOR PAIRING:<br>Enter the 2 <sup>nd</sup> motor number |
|     | number.                                         | Press <i>#</i> to enter.                                 |
| 12. | <b>*</b>                                        | Pair XX to YY                                            |
| 12. | Press to save.                                  | *- exit #- save                                          |
| 13. | Press # to save.                                | Paired XX to YY                                          |
| 14. | Return to step 7 to enter the next paired motor |                                                          |
| 14. | selections, or Press _* three times to exit.    |                                                          |

#### PAIR RESET

| This function is used to reset all previously set pairs at one time. |                                                                                                    | Service Menu                                                                                                    |
|----------------------------------------------------------------------|----------------------------------------------------------------------------------------------------|----------------------------------------------------------------------------------------------------|
|                                                                      |                                                                                                    | Motor Pair<br>Pair Reset                                                                                                    |
|                                                                      | STEP                                                                                                    | HIGHLIGHTED                                                                                                    |
| 1.                                                                   | Press Service Mode Button                                                                                                    |                                                                                                    |
| 2.                                                                   | Press 4 or 6 until Config is highlighted.                                                                                                    | Config                                                                                                    |
| 3.                                                                   | Press <sup>8</sup> to highlight Motor Pairing.                                                                                                    | Motor Pairing                                                                                                    |
| 4.                                                                   | Press <sup>6</sup> until Motor Pair is highlighted.                                                                                                    | Motor Pair                                                                                                    |
| 5.                                                                   | Press $\boxed{8}$ to highlight Pair Reset.                                                                                                    | Pair Reset                                                                                                    |
| 6.                                                                   | Press # to enter.                                                                                                    | Enter Password<br>Password ****<br>#- Enter *- Exit                                                                                                    |
| 7.                                                                   | Enter the password.<br>(default password is 2314)                                                                                                    | Enter Password<br>Password 2314<br>#- Enter *- Exit                                                                                                    |
| 8.                                                                   | Press to enter, the current Motor Pairing<br>status is displayed.<br>Note: A previously set pair will be shown as<br>XX-YY where XX is the first motor and YY is<br>the second motor in the pair. | Current Motor Pairing Status<br><b>10-13</b> ,14,16,18,<br>20,22,24,26,28,<br>30,32,34,36,38<br>40,41,42,43,44,45,46,47,48,49<br>50,51,52,53,54,55,56,57,58,59<br>60,62,64,66,68<br>Press any key to continue |
| 9.                                                                   | Press any key to continue.                                                                                                    | MOTOR PAIRING:<br>Pairing Reset In-Progress<br>Please wait                                                                                                    |
| 10.                                                                  | Press # to enter.                                                                                                    | MOTOR PAIRING:<br>Pairing set to Default<br>*- exit                                                                                                    |
| 11.                                                                  | Press * three times to exit.                                                                                                    |                                                                                                    |

### SHUTDOWN

This option allows the controller to shut down a range of selections or the entire machine based on six (6) time-of-day intervals. If the time falls within one of these intervals and the entire machine has been selected for shutdown then the message "**VENDING OPERATION TO RESUME AT hh.mm**" is displayed.

If a range of selections has been chosen for shutdown that does not encompass the entire machine, the same message displays once every time the customer makes a selection that falls within the range.

**IMPORTANT NOTE:** The correct time and date <u>must</u> be set for the Shutdown to operate correctly.

| This | ITEMS<br>menu allows you to set a shutdown for Price<br>lections in the machine at one time.                                                                                | Service Menu<br>Account Config Diag Option<br>Motor Pairing All Items<br>Shutdown |
|------|----------------------------------------------------------------------------------------------------|-----------------------------------------------------------------------------------|
|      | STEP                                                                                                    | HIGHLIGHTED                                                                       |
| 1.   | Press Service Mode Button                                                                                                    |                                                                                   |
| 2.   | Press 4 or 6 until Config is highlighted.                                                                                                    | Config                                                                            |
| 3.   | Press <sup>8</sup> to highlight Shutdown.                                                                                                    | Shutdown                                                                          |
| 4.   | Press 6 to highlight All Items.                                                                                                    | All Items                                                                         |
| 5.   | Press # to enter.                                                                                                    | Enter Password<br>Password ****<br>#- Enter *- Exit                               |
| 6.   | Enter the password.<br>(default password is 2314)                                                                                                    | Enter Password<br>Password 2314<br>#- Enter *- Exit                               |
| 7.   | Press to enter.<br>Note: After pressing enter the display will<br>briefly show any previously set up<br>shutdowns.                                                          | Shutdown All Selections<br>Enter Schedule #(1-6) to Activate:<br>*- exit #- enter |
|      | snutdowns.                                                                                                    |                                                                                   |
| 8.   | Press 1 for Schedule1 (Press corresponding number 2-6 for additional schedules).                                                                                            | Shutdown Schedule Assigned:<br>*- exit                                            |
| 9.   | Press * one time to return to the Config menu or three times to exit.                                                                                                    |                                                                                   |
|      | Note: In order for this shutdown to function<br>you must set the times and choose the days<br>of the week it will be active in the Shutdown<br>Schedule menu (see page 24). |                                                                                   |

#### **RANGE OF ITEMS**

This menu allows you to set the shutdown on a range of items, such as an entire shelf in [ the machine

| the machine |                                                                                                    |                                                                                        |  |
|-------------|----------------------------------------------------------------------------------------------------|----------------------------------------------------------------------------------------|--|
| uie ii      |                                                                                                    |                                                                                        |  |
|             |                                                                                                    | Shutdown Range of Items                                                                |  |
|             | STEP                                                                                                    | HIGHLIGHTED                                                                            |  |
| 1.          | Press Service Mode Button                                                                                          |                                                                                        |  |
| 2.          | Press 4 or 6 until Config is highlighted.                                                                          | Config                                                                                 |  |
| 3.          | $Press^{\textcircled{8}} to highlight Shutdown.$                                                                   | Shutdown                                                                               |  |
| 4.          | $Press^{\texttt{6}} to  highlight All Items.$                                                                      | All Items                                                                              |  |
| 5.          | Press $\boxed{8}$ to highlight Range of Items.                                                                     | Range of Items                                                                         |  |
| 6.          | Press # to enter.                                                                                                  | Enter Password<br>Password ****<br>#- Enter *- Exit                                    |  |
| 7.          | Enter the password.<br>(default password is 2314)                                                                  | Enter Password<br>Password 2314<br>#- Enter *- Exit                                    |  |
| 8.          | Press to enter.<br>Note: After pressing enter the display will<br>briefly show any previously set up<br>shutdowns. | Shutdown Range of Items:<br>Enter First Selection:<br>*- exit #- enter                 |  |
| 9.          | Use the keypad to enter the first selection number.                                                                | Shutdown Range of Items:<br>Enter First Selection:<br>XX<br>*- exit <i>#</i> - enter   |  |
| 10.         | Press # to enter.                                                                                                  | Shutdown Range of Items:<br>Enter Last Selection:<br>*- del <i>#</i> - next            |  |
| 11.         | Use the keypad to enter the last selection number.                                                                 | Shutdown Range of Items:<br>Enter Last Selection:<br>XX<br>*- del <i>#</i> - next      |  |
| 12.         | Press # to enter.                                                                                                  | Shutdown Range of Items:<br>Enter Schedule # (1-6) to Activate:<br>*- del #- save      |  |
| 13.         | Press 1 for Schedule1 (Press corresponding number 2-6 for additional schedules).                                   | Shutdown Range of Items:<br>Enter Schedule # (1-6) to Activate:<br>X<br>*- del #- save |  |
| 14.         | Press # to save.                                                                                                   | Shutdown Range of Items:<br>Schedule Assigned:<br>*- exit                              |  |

---- **F** 

~ ~

Service Menu

|     | Press * one time to return to the Config menu or three times to exit.                                                                                                    |                                                 |
|-----|----------------------------------------------------------------------------------------------------|-------------------------------------------------|
| 15. | Note: In order for this shutdown to function<br>you must set the times and choose the days<br>of the week it will be active in the Shutdown<br>Schedule menu (see page 25). |                                                 |
|     | IVIDUAL ITEM<br>menu allows you to set the shutdown by                                                                                                    | Service Menu                                    |
|     | dividual item.                                                                                                    | Account Config Diag Option                      |
|     |                                                                                                    | Shutdown J Range of Items                       |
|     | STEP                                                                                                    | HIGHLIGHTED                                     |
| 1.  | Press Service Mode Button                                                                                                    |                                                 |
| 2.  | Press $4$ or $6$ until Config is highlighted.                                                                                                    | Config                                          |
| 3.  | Press <sup>8</sup> to highlight Shutdown.                                                                                                    | Shutdown                                        |
| 4.  | Press 6 to highlight All Items.                                                                                                    | All Items                                       |
| 5.  | Press <sup>8</sup> to highlight Individual Item.                                                                                                    | Individual Item                                 |
| 6.  | Press # to enter.                                                                                                    | Enter Password<br>Password ****                 |
|     |                                                                                                    | #- Enter *- Exit                                |
| 7.  | Enter the password.                                                                                                    | Enter Password<br>Password 2314                 |
|     | (default password is 2314)                                                                                                    | #- Enter *- Exit                                |
|     | Press # to enter.                                                                                                    | Shutdown Individual Item:                       |
| 8.  | Note: After pressing enter the display will<br>briefly show any previously set up                                                                                           | Enter Selection:                                |
|     | shutdowns.                                                                                                    | *- exit #-Next                                  |
|     |                                                                                                    | Shutdown Individual Item:<br>Enter Selection:   |
| 9.  | Use the keypad to enter the selection number.                                                                                                    | XX                                              |
|     |                                                                                                    | *- exit #- enter<br>Shutdown Individual Item:   |
| 10. | Press # to enter.                                                                                                    | Enter Schedule # (1-6) to Activate:             |
|     |                                                                                                    | *- exit #- save                                 |
|     |                                                                                                    | Shutdown Individual Item:                       |
| 11. | Press for Schedule1 (Press corresponding number 2-6 for additional schedules).                                                                                              | Enter Schedule # (1-6) to Activate:<br>X        |
|     |                                                                                                    | *- del <i>#</i> - save                          |
|     |                                                                                                    | Shutdown Individual Item:<br>Schedule Assigned: |
| 12. | Press <sup>#</sup> to save.                                                                                                    | ő                                               |
|     |                                                                                                    | *- exit                                         |

|     | Press * one time to return to the Config menu or three times to exit.                                                                                                    |
|-----|----------------------------------------------------------------------------------------------------|
| 13. | Note: In order for this shutdown to function<br>you must set the times and choose the days<br>of the week it will be active in the Shutdown<br>Schedule menu (see page 25). |

Service Menu

#### SHUTDOWN SCHEDULE

12.

This menu allows you to set the time of day mac

| day and the days of the week the Price Account Config Diag Option |                                                                                                    |                                                                                                    |
|-------------------------------------------------------------------|----------------------------------------------------------------------------------------------------|----------------------------------------------------------------------------------------------------|
| nachine will be shutdown.                                         |                                                                                                    |                                                                                                    |
|                                                                   |                                                                                                    | Shutdown Range of Items                                                                                                    |
|                                                                   |                                                                                                    | Individual item                                                                                                    |
|                                                                   |                                                                                                    | Schedule                                                                                                    |
|                                                                   | STEP                                                                                                    | HIGHLIGHTED                                                                                                    |
| 1.                                                                | Press Service Mode Button                                                                                                    |                                                                                                    |
| 2.                                                                | Press 4 or 6 until Config is highlighted.                                                                                                    | Config                                                                                                    |
| 3.                                                                | Press 8 to highlight Shutdown.                                                                                                    | Shutdown                                                                                                    |
| 4.                                                                | Press $\begin{bmatrix} 6 \\ \end{bmatrix}$ to highlight All Items.                                                                                                   | All Items                                                                                                    |
| 5.                                                                | Press 8 to highlight schedule.                                                                                                    | Schedule                                                                                                    |
| 6.                                                                | Press # to enter.                                                                                                    | Enter Password<br>Password ****<br>#- Enter *- Exit                                                                                                    |
| 7.                                                                | Enter the password.<br>(default password is 2314)                                                                                                    | Enter Password<br>Password 2314<br>#- Enter *- Exit                                                                                                    |
| 8.                                                                | Press # to enter.                                                                                                    | Shutdown Interval Settings           Light           SD1         60:00         0:000         0:000         0:000         0:000         0:000         0:000         0:000         0:000         0:000         0:000         0:000         0:000         0:000         0:000         0:000         0:000         0:000         0:000         0:000         0:000         0:000         0:000         0:000         0:000         0:000         0:000         0:000         0:000         0:000         0:000         0:000         0:000         0:000         0:000         0:000         0:000         0:000         0:000         0:000         0:000         0:000         0:000         0:000         0:000         0:000         0:000         0:000         0:000         0:000         0:000         0:000         0:000         0:000         0:000         0:000         0:000         0:000         0:000         0:000         0:000         0:000         0:000         0:000         0:000         0:000         0:000         0:000         0:000         0:000         0:000         0:000         0:000         0:000         0:000         0:000         0:000         0:000         0:000         0:000         0:000         0:000                                                                                                    |
| 9.                                                                | Press 8 or 2 to move the arrow to the start time field of the schedule you want to edit.                                                                             | Shutdown Interval Settings           Start         End         On/Off         SU         MO         TU         WE         TH         FR         SA           SD1         00:00         00:00         Image: Colspan="2">Image: Colspan="2">Image: Colspan="2">Colspan="2">Colspan="2"Colspan="2"Colspan="2 |
| 10.                                                               | Press # to enter.                                                                                                    |                                                                                                    |
| 11.                                                               | Use the keypad to enter the start time<br>(Using 24 hour military time). This is the time<br>you want the shutdown to begin.                                         | Shurdown Interval Settings           Light<br>OV/OT         Light<br>OV/OT         U         End         End         En                                                                                                    |
| 12.                                                               | The arrow will automatically move to the end time after entering the start time.                                                                                     |                                                                                                    |
| 13.                                                               | Use the keypad to enter the end time<br>(Using 24 hour military time). This is the time<br>you want the discount to end and the machine<br>revert to normal pricing. | Shatdown Interval Settings<br>Light<br>Start End On/Off SU MO TU WE TH FR SA<br>SD1 08:00 16:00                                                                                                    |

| 14.                                                                                         | Press 6 to move to the Light On/Off field.                                                                                                    | Shutdown Interval Settings           Start         End         Dight         Out OF         Out OF                                                                                                    |
|---------------------------------------------------------------------------------------------|----------------------------------------------------------------------------------------------------|----------------------------------------------------------------------------------------------------|
| 15.                                                                                         | This field allows you to turn the lights off when<br>the shutdown is active. Press <sup>#</sup> to turn<br>on/off the lights.<br>Note: Check Mark = lights will turn off.<br>No check mark = lights will stay on. | Shutdown Interval Settings           Start         End         Light         Out/OFT         SU         MO         TU         WE         TH         FR         SA           SD1         06000         [Ec00]                                                                                                    |
| 16.                                                                                         | Press $\begin{bmatrix} 6 \\ 0 \end{bmatrix}$ or $\begin{bmatrix} 4 \\ 1 \end{bmatrix}$ to move the arrow to the day of the week you want the shutdown to be active.                                               | Shutdown Internal Settings           Light         Light         Op/Off         SU         MO         TU         FR         SA           SD1         08:09         16:00         //                                                                                                    |
| 17.                                                                                         | Press # to turn that day on.                                                                                                    | Shutdown Interval Settings           Start         End         Light<br>On/Off         SU         MO         TU         WE         TH         FR         SA           SD1         06:00         [16:00         Image: Colspan="2">Colspan="2">Colspan="2">Colspan="2">Colspan="2">Colspan="2">Colspan="2">Colspan="2">Colspan="2">Colspan="2">Colspan="2">Colspan="2">Colspan="2">Colspan="2">Colspan="2">Colspan="2">Colspan="2"Colspan="2"Colspa= |
| 18.                                                                                         | Continue to use $6$ and $\#$ to turn on/off any the other days of the week.                                                                                                    | Shutlown Interval Settings           Start         End         Light<br>On/OFF         SU         MO         TU         WE         TH         FR         SA           SD1         08:00         10:000                                                                                                    |
| 19.                                                                                         | Press $\underbrace{*}_{\text{then press}} \underbrace{8}_{\text{or}} \operatorname{c2}_{2}$ to move the arrow to Close, press $\underbrace{#}_{\text{to return to the Config menu.}}$                             | Skutdown Interval Settings           Start         End         On/Off         SU         MO         TU         WE         TH         FR         SA           SD1         06:00         10:00         0                                                                                                    |
| 20.                                                                                         | Press * three times to exit.                                                                                                    |                                                                                                    |
| RESET SHUTDOWN SCHEDULE<br>Use this menu to reset all previously set<br>shutdown schedules. |                                                                                                    | Service Menu                                                                                                    |
|                                                                                             | down schedules.                                                                                                    | Motor Pairing All<br>Shutdown Range of Items<br>Individual Item<br>Schedule<br>Reset Schedule                                                                                                    |
| 1.                                                                                          |                                                                                                    | Motor Pairing<br>Motor Pairing<br>Shutdown<br>Range of Items<br>Individual item<br>Schedule                                                                                                    |

| 3.  | Press 8 to highlight Shutdown.                                                                                                    | Shutdown                                                          |
|-----|----------------------------------------------------------------------------------------------------|-------------------------------------------------------------------|
| 4.  | Press 6 to highlight All Items.                                                                                                    | All Items                                                         |
| 5.  | Press 8 to highlight schedule.                                                                                                    | Schedule                                                          |
| 6.  | Press # to enter.                                                                                                    | Enter Password<br>Password ****<br>#- Enter *- Exit               |
| 7.  | Enter the password.<br>(default password is 2314)                                                                                          | Enter Password<br>Password 2314<br>#- Enter *- Exit               |
| 8.  | Press # to enter. The display will scroll through the previously assigned schedules.                                                       | Reset Schedule Item:<br>Enter Schedule #<br>*- exit #- next       |
| 9.  | Use the keypad to enter the Schedule number you want to reset.                                                                             | Reset Schedule Item:<br>Enter Schedule #<br>XX<br>*- exit #- next |
| 10. | Press # to enter.                                                                                                    | DB Update in Progress                                             |
| 11. | Enter the next Schedule you would like to reset<br>and press # or Press * one time to return<br>to the Config menu or three times to exit. |                                                                   |

### **SPACE TO SALES**

Space to sales allows you to program two or more selections to operate as one in an alternating method i.e. each selection will vend in sequence in a FiFo fashion

### ALL ITEMS

|    | menu allows you to set all selections in the<br>ine to operate in a space to sales manner. Price | Service Menu<br>Account Config Diag Option<br>Motor Pairing<br>Shutdown<br>Space to Sales |
|----|--------------------------------------------------------------------------------------------------|-------------------------------------------------------------------------------------------|
|    | STEP                                                                                             | HIGHLIGHTED                                                                               |
| 1. | Press Service Mode Button                                                                        |                                                                                           |
| 2. | Press 4 or 6 until Config is highlighted.                                                        | Config                                                                                    |
| 3. | Press $\boxed{8}$ to highlight Space to Sales.                                                   | Space to Sales                                                                            |
| 4. | Press $\begin{bmatrix} 6 \\ \end{bmatrix}$ to highlight All Items.                               | All Items                                                                                 |
| 5. | Press # to enter.                                                                                | Space To Sales All Selections:<br>Enter Group Number                                      |
|    | Use the keypad to enter the group number.                                                        | *- exit #-next<br>Space To Sales All Selections:<br>Enter Group Number                    |
| 6. | Note: The group number will be the first selection number in the STS group.                      | XX<br>*- exit #- next                                                                     |
| 7. | Press # to enter.                                                                                | Space To Sales All Selections:<br>XX<br>*- exit <i>#</i> - save                           |

| 8.         | Press # to save.                                                                                                    | Space to Sales All Selections<br>Assigned to: #<br>XX<br>*- exit                                             |
|------------|----------------------------------------------------------------------------------------------------|----------------------------------------------------------------------------------------------------|
| 9.         | Press * one time to return to the Config menu or three times to exit.                                                             |                                                                                                    |
| This seled | IGE OF ITEMS<br>menu allows you to set a range of<br>ctions, such as an entire tray to<br>ate in a space to sales manner.<br>STEP | Service Menu<br>Account Config Diag Option<br>Motor Pairing All<br>Shutdown<br>Space to Sales<br>HIGHLIGHTED |
| 1.         | Press Service Mode Button                                                                                                    | nightighteb                                                                                                  |
| 2.         | Press 4 or 6 until Config is highlighted.                                                                                         | Config                                                                                                    |
| 3.         | Press 8 to highlight Space to Sales.                                                                                              | Space to Sales                                                                                               |
| 4.         | Press 6 to highlight All Items.                                                                                                   | All Items                                                                                                    |
| 5.         | Press 8 to highlight Range of Items.                                                                                              | Range of Items                                                                                               |
| 6.         | Press # to enter.                                                                                                    | STS Range of Items:<br>Enter Group Number<br>*- exit #-next                                                  |
| 7.         | Use the keypad to enter the group number.<br>Note: The group number will be the first<br>selection number in the STS group.       | STS Range of Items:<br>Enter Group Number<br>XX<br>*- exit #- next                                           |
| 8.         | Press # to enter.                                                                                                    | STS Range of Items:<br>Enter Last Selection<br>*- exit #- next                                               |
| 9.         | Use the keypad to enter the last selection.                                                                                       | STS Range of Items:<br>Enter Last Selection<br>XX<br>*- del #- save                                          |
| 10.        | Press # to save.                                                                                                    | STS Range of Items:<br>Assigned to: #<br>XX<br>*- exit                                                       |
| 11.        | Use the keypad to enter the next STS Group or<br>Press * one time to return to the Config<br>menu or three times to exit.         |                                                                                                    |

| This | IVIDUAL ITEM<br>menu allows you to set individual items<br>erate in a space to sales manner.                                | Service Menu<br>Account Config Diag Option<br>Motor Pairing<br>Shutdown<br>Space to Sales<br>Individual item |
|------|----------------------------------------------------------------------------------------------------|----------------------------------------------------------------------------------------------------|
|      | STEP                                                                                                    | HIGHLIGHTED                                                                                                  |
| 1.   | Press Service Mode Button                                                                                                   |                                                                                                    |
| 2.   | Press 4 or 6 until Config is highlighted.                                                                                   | Config                                                                                                    |
| 3.   | Press $\boxed{8}$ to highlight Space to Sales.                                                                              | Space to Sales                                                                                               |
| 4.   | Press $\begin{bmatrix} 6 \\ \end{bmatrix}$ to highlight All Items.                                                          | All Items                                                                                                    |
| 5.   | Press 8 to highlight Individual Item.                                                                                       | Individual Item                                                                                              |
| 6.   | Press # to enter.                                                                                                    | STS Individual Item:<br>Enter Group Number<br>*- exit #-next                                                 |
| 7.   | Use the keypad to enter the group number.<br>Note: The group number will be the first<br>selection number in the STS group. | STS Individual Item:<br>Enter Group Number<br>XX<br>*- exit <i>#</i> - next                                  |
| 8.   | Press # to enter.                                                                                                    | STS Individual Item:<br>Enter STS Selection<br>*- exit #- next                                               |
| 9.   | Use the keypad to enter the STS selection.                                                                                  | STS Individual Item:<br>Enter STS Selection<br>XX<br>*- del #- save                                          |
| 10.  | Press # to save.                                                                                                    | Space to Sales All Selections<br>Assigned to: #<br>XX<br>*- exit                                             |
| 11.  | Use the keypad to enter the next STS selection, or Press * one time to return to the Config menu or three times to exit.    |                                                                                                    |

### **RESET STS SCHEDULE**

This me set Spa normal

| ET STS SCHEDULE<br>nenu allows you to reset any previously<br>pace to Sales selection's back to their Price<br>al individual operation. | Service Menu<br>Account Config Diag Option<br>Motor Pairing All<br>Shutdown Range of Items<br>Space to Sales Individual item<br>Schedule<br>Reset |
|----------------------------------------------------------------------------------------------------|----------------------------------------------------------------------------------------------------|
| STEP                                                                                                    | HIGHLIGHTED                                                                                                    |
| Press Service Mode Button                                                                                                    |                                                                                                    |
| Press 4 or 6 until Config is highlighted.                                                                                               | Config                                                                                                    |
| Press $\boxed{8}$ to highlight Space to Sales.                                                                                          | Space to Sales                                                                                                    |

1.

2.

3.

I

| 4.  | Press 6 to highlight All Items.                                                                                                    | All Items                                                                                        |
|-----|----------------------------------------------------------------------------------------------------|--------------------------------------------------------------------------------------------------|
| 5.  | Press 8 to highlight Reset.                                                                                                    | Reset                                                                                            |
| 6.  | Press # to enter.                                                                                                    | Enter Password<br>Password ****<br>#- Enter *- Exit                                              |
| 7.  | Enter the password.<br>(default password is 2314)                                                                                   | Enter Password<br>Password 2314<br>#- Enter *- Exit                                              |
| 8.  | Press # to enter.                                                                                                    | Reset STS:<br>Enter Group Number<br>Removes Space To Sale from Selection<br>*- exit #-next       |
| 9.  | Use the keypad to enter the STS Group number to reset.                                                                              | Reset STS:<br>Enter Group Number<br>XX<br>Removes Space To Sale from Selection<br>*- exit #-next |
| 10. | Press # to enter.<br>Note: The display will show the STS selections<br>you are resetting then switch to DB Update in<br>Progress.   | DB Update in Progress                                                                            |
| 11. | Enter the next STS Group you would like to reset and press # or Press one time to return to the Config menu or three times to exit. |                                                                                                  |

#### **AUTO REINSTATE**

Normally, when an empty selection is detected during an attempted vend, that selection is recorded as inoperative and requires resetting before it can be vended again.

A selection reset with Auto-Reinstatement OFF (Box un-checked) requires a door switch to open or to go into the controller Service Mode. Programming the machine with **Auto-Reinstatement** ON (Box Checked) eliminates the necessity of manually resetting the controller after re-loading a selection that is in a **Sold Out** condition.

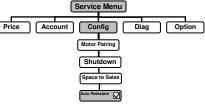

|    | STEP                                                                  | HIGHLIGHTED        |
|----|-----------------------------------------------------------------------|--------------------|
| 1. | Press Service Mode Button                                             |                    |
| 2. | Press 4 or 6 until Config is highlighted.                             | Config             |
| 3. | Press $\frac{8}{10}$ to highlight Auto Reinstate.                     | Auto Reinstate 🛛   |
| 4. | Press # to turn ON/OFF.                                               | Auto Reinstate 🛛 🗹 |
| 4. | On = Check mark.<br>Off = No check mark.                              |                    |
| 5. | Press * one time to return to the Config menu or three times to exit. |                    |

|     | E SETTINGS his menu to set the time and date.                                              | Service Menu<br>Account Config Diag Option<br>Motor Pairing<br>Shutdown<br>Shutdown<br>Space to Sales<br>Acto Remate V<br>Time Settings |
|-----|--------------------------------------------------------------------------------------------|----------------------------------------------------------------------------------------------------|
|     | STEP                                                                                       | HIGHLIGHTED                                                                                                    |
| 1.  | Press Service Mode Button                                                                  |                                                                                                    |
| 2.  | Press 4 or 6 until Config is highlighted.                                                  | Config                                                                                                    |
| 3.  | Press <sup>8</sup> to highlight Time Settings.                                             | Time Settings                                                                                                    |
| 4.  | Press # to enter.                                                                          | Time & Date Settings       Time       HH:MM       Date       MuDDAYYY       Display Time       24Hr Mode       Close                    |
| 5.  | Press to highlight the time field.<br>Note: Time settings are in 24 hour military<br>time. | Time & Date Settings Time HH:MM                                                                                                    |
| 6.  | Use the keypad to enter in the hours and minutes, using 24 hour military time.             | Time & Date Settings Time 13:10                                                                                                    |
| 7.  | Press to save the new setting. The arrow will automatically move to the date field.        | Time & Date Settings       Time     13:10       Date     \MUDD/YYYY                                                                     |
| 8.  | Press # to highlight the date field.                                                       | Time & Date Settings Time 13:10 Date MK#DD/YYY                                                                                          |
| 9.  | Use the keypad to enter in the month, day and year.                                        | Time & Date Settings           Time         13:10           Date         07/14/2016                                                     |
| 10. | Press # to save the new setting. The arrow will move to the Display Time box.              | Time & Date Settings<br>Time 13:10<br>Date 07/14/2016<br>Display Time<br>4Hr Mode Close                                                 |

| 11. | Press to turn On/Off the Display Time<br>feature.<br>Box checked = On, the time will be<br>displayed while in the operate mode.<br>Box Unchecked = Off, the time will not be<br>displayed while in the operating mode.   | Time & Date Settings       Time       13:10       Date       07:14:2016       Pisplay Time       24Hr Mode       Close |
|-----|----------------------------------------------------------------------------------------------------|----------------------------------------------------------------------------------------------------|
| 12. | Press $\boxed{8}$ to move the arrow to the 24Hr mode box.                                                                                                    | Time & Date Settings<br>Time 13:10<br>Date 07:14:2016<br>Display Time<br>24Hr Mode Close                               |
| 13. | Press to turn On/Off the 24Hr mode.<br>Box checked = On, the time will be set and<br>displayed in the 24 hour military time<br>format.<br>Box Unchecked = Off, the time will be set in<br>the 12 hour AM/PM time format. | Time & Date Settings<br>Time 13:10<br>Date 07.14/2016<br>Display Time<br>24Hr Mode Close                               |
| 14. | Press 8 to move to move to close and Press 4 to return to the Config menu. Press 4 three times to exit.                                                                                                    |                                                                                                    |

Service Menu

Config

Motor Pairing

Shutdown

Space to Sales

Time Settings

Diag

Option

All Items

### **OPTICAL VEND**

Optical Sensor Control Options (iVend) - This submenu provides the operator with options for designating product items or rows that are monitored for product delivery by an optical sensor. Default is ALL selections "ON" unless changed.

#### ALL ITEMS

Use this menu to set the optics on/off for all items at the same time.

| nome |                                                                    | Optical Vend                                     |
|------|--------------------------------------------------------------------|--------------------------------------------------|
|      | STEP                                                               | HIGHLIGHTED                                      |
| 1.   | Press Service Mode Button                                          |                                                  |
| 2.   | Press $4$ or $6$ until Config is highlighted.                      | Config                                           |
| 3.   | Press $\boxed{8}$ to highlight Optical Vend.                       | Optical Vend                                     |
| 4.   | Press $\begin{bmatrix} 6 \\ \end{bmatrix}$ to highlight All Items. | All Items                                        |
| 5.   | Press # to enter. The Current setting is displayed.                | All Items (Current Setting)                      |
|      |                                                                    | 3- edit *-next<br>All Items (New Setting)        |
| 6.   | Press 3 to turn On/Off.                                            | XX<br>Press 3 to toggle ON/OFF<br>3- edit *-next |

Price

Account

|              | <u> </u>                                                                                                    | DB Update in Progress                                                                            |
|--------------|----------------------------------------------------------------------------------------------------|--------------------------------------------------------------------------------------------------|
| 7.           | Press # to save.                                                                                                    | Please wait                                                                                      |
|              |                                                                                                    | All Items (New Setting)                                                                          |
| 8.           | Press end one time to return to the Config menu or three times to exit.                                             | XX<br>Press 3 to toggle ON/OFF                                                                   |
|              |                                                                                                    | *- exit #- save                                                                                  |
| Use<br>range | <b>IGE OF ITEMS</b><br>this menu to set the optics on/off for a<br>of items, such as an entire tray at the<br>time. | Service Menu<br>Account Config Diag Option<br>Motor Pairing                                      |
|              |                                                                                                    | Shutdown<br>Space to Sales<br>Auto Reinstate D<br>Time Settings<br>Optical Vend                  |
|              | STEP                                                                                                    | HIGHLIGHTED                                                                                      |
| 1.           | Press Service Mode Button                                                                                           |                                                                                                  |
| 2.           | Press 4 or 6 until Config is highlighted.                                                                           | Config                                                                                           |
| 3.           | $\frac{8}{2}$ to highlight Optical Vend.                                                                            | Optical Vend                                                                                     |
| 4.           | Press <sup>6</sup> to highlight All Items.                                                                          | All Items                                                                                        |
| 5.           | Press $\boxed{8}$ to highlight Range of Items.                                                                      | Range of Items                                                                                   |
| 6.           | Press # to enter.                                                                                                   | Optical Vend Range of Items:<br>Enter First Selection                                            |
| 7.           | Use the keypad to enter the group number.                                                                           | *- exit #-next<br>Optical Vend Range of Items:<br>Enter First Selection<br>XX<br>*- exit #- next |
| 8.           | Press # to enter.                                                                                                   | Range of Items:<br>Enter Last Selection<br>*- exit #- next                                       |
| 9.           | Use the keypad to enter the last selection.                                                                         | Range of Items:<br>Enter Last Selection<br>XX<br>*- del <i>#</i> - save                          |
| 10.          | Press # to save.                                                                                                    | Range of Items:<br>Assigned to: #<br>XX<br>*- exit                                               |
| 11.          | Press * one time to return to the Config menu or three times to exit.                                               |                                                                                                  |

### INDIVIDUAL ITEM

| Jse t | his menu to set the optics on/off for Price                                                                                         | Account Config Diag Option<br>Motor Pairing<br>Shutdown<br>Space to Sales<br>All Items<br>Time Settings<br>Optical Vend<br>Identification<br>All Items<br>Individual Item |
|-------|----------------------------------------------------------------------------------------------------|----------------------------------------------------------------------------------------------------|
|       | STEP                                                                                                    | HIGHLIGHTED                                                                                                    |
| 1.    | Press Service Mode Button                                                                                                    |                                                                                                    |
| 2.    | Press $4$ or $6$ until Config is highlighted.                                                                                       | Config                                                                                                    |
| 3.    | Press <sup>8</sup> to highlight Optical Vend.                                                                                       | Optical Vend                                                                                                    |
| 4.    | Press <sup>6</sup> to highlight All Items.                                                                                          | All Items                                                                                                    |
| 5.    | Press <sup>8</sup> to highlight Individual Item.                                                                                    | Individual Item                                                                                                    |
| 6.    | Press # to enter.                                                                                                    | Optical Vend Individual Item:<br>Enter Selection<br>*- exit #-next                                                                                                    |
| 7.    | Use the keypad to enter the selection number.                                                                                       | Optical Vend Individual Item:<br>Enter Selection<br>XX<br>*- exit <i>#</i> - next                                                                                         |
| 8.    | Press # to save.                                                                                                    | Optical Vend Individual Item<br>Assigned to: #<br>XX<br>*- exit                                                                                                    |
| 9.    | Use the keypad to enter the next Optical Vend selection, or Press and one time to return to the Config menu or three times to exit. |                                                                                                    |

#### FAIL OOS

When this option is turned on the entire machine will go out of service if the controller believes there is a problem with the iVend system.

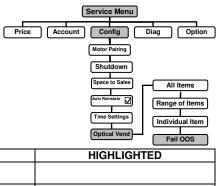

Service Menu

|    | STEP                                          | HIGHLIGHTED  |
|----|-----------------------------------------------|--------------|
| 1. | Press Service Mode Button                     |              |
| 2. | Press $4$ or $6$ until Config is highlighted. | Config       |
| 3. | $\frac{8}{100}$ to highlight Optical Vend.    | Optical Vend |
| 4. | Press 6 to highlight All Items.               | All Items    |

| 5.                                                               | Press 8 to highlight Fail OOS.                                        | Fail OOS                                                                                                    |
|------------------------------------------------------------------|-----------------------------------------------------------------------|----------------------------------------------------------------------------------------------------|
| 6.                                                               | Press # to enter.                                                     | Enter Password<br>Password ****<br>#- Enter *- Exit                                                           |
| 7.                                                               | Enter the password.<br>(default password is 2314)                     | Enter Password<br>Password 2314<br>#- Enter *- Exit                                                           |
| 8.                                                               | Press $\#$ to enter. The current state On/Off will be displayed.      | Optical Sensor Fail<br>Out Of Service (Current Setting)<br>XXX<br>3- edit *- exit                             |
| 9.                                                               | Press 3 to toggle On/Off.                                             | Optical Sensor Fail<br>Out Of Service (Current Setting)<br>XXX<br>Press 3 to toggle ON/OFF<br>*- exit #- save |
| 10.                                                              | Press * one time to return to the Config menu or three times to exit. | Optical Sensor Fail<br>Out Of Service (Current Setting)<br>XXX<br>Press 3 to toggle ON/OFF<br>*- exit #- save |
| COIN LIGHT Service Menu Use this menu to change the color of the |                                                                       |                                                                                                    |

|    | this menu to change the color of the<br>onal lighting around the user interface Price<br>a. | Account Config Diag Option<br>Motor Pairing<br>Shutdown<br>Space to Sales<br>Auto Reinstate ()<br>Time Settings<br>Optical Vend<br>Coin Light |
|----|---------------------------------------------------------------------------------------------|----------------------------------------------------------------------------------------------------|
|    | STEP                                                                                        | HIGHLIGHTED                                                                                                    |
| 1. | Press Service Mode Button                                                                   |                                                                                                    |
| 2. | Press 4 or 6 until Config is highlighted.                                                   | Config                                                                                                    |
| 3. | Press 8 to highlight Coin Light.                                                            | Coin Light                                                                                                    |
| 4. | Press # to enter.                                                                           | Coin Light Color       Blue       Green       White       Red       Off                                                                       |

| 5. | Press 8 to move the arrow to the color you would like the Coin Light to be.                                                                   | Coin Light Color<br>Blue<br>Green<br>White<br>Red<br>Off |
|----|----------------------------------------------------------------------------------------------------|----------------------------------------------------------|
| 6. | Press # to select it (check mark).<br>Note: any previously selected color will<br>automatically be turned off when you select<br>a new color. | Coin Light Color<br>Blue<br>Green<br>White<br>Red<br>Off |
| 7. | Press * one time to return to the Config menu or three times to exit.                                                                         |                                                          |

Price

Account

Service Menu

Config

Diag

Option

## **DIAGNOSTIC MENU**

#### **MOTOR COUNT**

Use this menu to count and instate the motors in the machine.

|    |                                                                                                    | Motor Count                                                                                                    |
|----|----------------------------------------------------------------------------------------------------|----------------------------------------------------------------------------------------------------|
|    | STEP                                                                                                    | HIGHLIGHTED                                                                                                    |
| 1. | Press Service Mode Button                                                                                                    |                                                                                                    |
| 2. | Press $4$ or $6$ until Diag is highlighted.                                                                                                    | Diag                                                                                                    |
| 3. | Press $\boxed{8}$ to highlight Motor Count.                                                                                                    | Motor Count                                                                                                    |
| 4. | Press # to enter. The current Motor Count will be shown                                                                                                    | Current Motor Count<br>XX                                                                                                    |
| 5. | The display will then show the Current Motor<br>Status. The motors that are present in the<br>machine will be green while the motors that are<br>not in the machine will be grey. | 10,11,12,13,14,15,16,17,18,19,<br>20,21,22,23,24,25,26,27,28,29,<br>30,31,32,33,34,35,36,37,38,39,<br>40,41,42,43,44,45,46,47,48,49,<br>50,51,52,53,54,55,56,57,58,59,<br>60,61,62,63,64,65,66,67,68,69,<br># motor count *-exit |
| 6. | Press # to run a new Motor Count.                                                                                                    | Current Motor Count<br>XX                                                                                                    |
| 7. | The controller will count the motors, display DB update in progress then display the new motor count.                                                                             | Motor Count<br>XX<br>Coin Return Motor Present<br>*- Exit                                                                                                    |
| 8. | Press * one time to return to the Diag menu or three times to exit.                                                                                                    |                                                                                                    |

## **TEST VEND**

#### ALL ITEMS

Use this menu to test vend all motors in the machine. The selection number displays with the test vend. If a test vend attempt on a particular motor fails, the controller will beep 3 times\*.

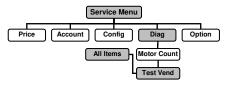

# \*The beeper must be turned on in the option menu.

|    | STEP                                                                                                    | HIGHLIGHTED                                                              |
|----|----------------------------------------------------------------------------------------------------|--------------------------------------------------------------------------|
| 1. | Press Service Mode Button                                                                                                    |                                                                          |
| 2. | Press $4$ or $6$ until Diag is highlighted.                                                                                                    | Diag                                                                     |
| 3. | Press $\boxed{8}$ to highlight Test Vend.                                                                                                    | Test Vend                                                                |
| 4. | Press 4 to highlight All Items.                                                                                                    | All Items                                                                |
| 5. | Press to enter. The controller will run each motor in the machine starting with the left most motor on the top shelf.<br>Note: Press at any time to stop the test and return to the Diag Menu. | Test Vend All Selections<br>Testing Selection #<br>XX<br>*- exit #- next |
| 6. | Press * one time to return to the Diag menu<br>or three times to exit.                                                                                                    |                                                                          |

#### **RANGE OF ITEMS**

Use this menu to test vend a range of motors. The selection number displays with the test vend. If a test vend attempt on a particular motor fails, the controller will beep 3 times\*.

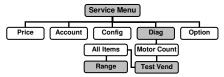

# \* The beeper must be turned on in the option menu.

|    | STEP                                                          | HIGHLIGHTED                                                                 |
|----|---------------------------------------------------------------|-----------------------------------------------------------------------------|
| 1. | Press Service Mode Button                                     |                                                                             |
| 2. | Press $4$ or $6$ until Diag is highlighted.                   | Diag                                                                        |
| 3. | ${\sf Press}^{\textcircled{8}} {\sf to highlight Test Vend.}$ | Test Vend                                                                   |
| 4. | Press 4 to highlight All Items.                               | All Items                                                                   |
| 5. | $Press^{\texttt{8}} to  highlight  Range.$                    | Range                                                                       |
| 6. | Press # to enter.                                             | Test Vend Range of Items:<br>Enter First Selection                          |
|    |                                                               | *- exit #-next                                                              |
| 7. | Use the keypad to enter the first selection to test.          | Test Vend Range of Items:<br>Enter First Selection<br>XX<br>*- exit #- next |

| 8.  | Press # to enter.                                                      | Range of Items:<br>Enter Last Selection                         |
|-----|------------------------------------------------------------------------|-----------------------------------------------------------------|
|     |                                                                        | *- del <i>#</i> - save                                          |
| 9.  | Use the keypad to enter the last selection to test.                    | Range of Items:<br>Enter Last Selection<br>XX<br>*- del #- save |
| 10. | Press # to save.                                                       | Testing Selection #<br>XX                                       |
| 11. | Press * one time to return to the Diag menu<br>or three times to exit. |                                                                 |

Price

Account

Service Menu

Config

All Items

Range

Option

Diag

Motor Count

Test Vend

#### INDIVIDUAL ITEM

Use this menu to test vend individual motors. The selection number displays with the test vend. If a test vend attempt on a particular motor fails, the controller will beep 3 times\*.

# \* The beeper must be turned on in the option menu.

| option menu. |                                                                        | Individual                                                                                    |
|--------------|------------------------------------------------------------------------|-----------------------------------------------------------------------------------------------|
|              | STEP                                                                   | HIGHLIGHTED                                                                                   |
| 1.           | Press Service Mode Button                                              |                                                                                               |
| 2.           | Press $4$ or $6$ until Diag is highlighted.                            | Diag                                                                                          |
| 3.           | Press $\boxed{8}$ to highlight Test Vend.                              | Test Vend                                                                                     |
| 4.           | Press 4 to highlight All Items.                                        | All Items                                                                                     |
| 5.           | Press 8 to highlight Individual.                                       | Individual                                                                                    |
| 6.           | Press # to enter.                                                      | Test Vend Individual Item:<br>Enter Selection                                                 |
| 7.           | Use the keypad to enter the selection to test.                         | *- exit #-next<br>Test Vend Range of Items:<br>Enter First Selection<br>XX<br>*- exit #- next |
| 8.           | Press # to test.                                                       | Testing Selection #<br>XX                                                                     |
| 9.           | Press * one time to return to the Diag menu<br>or three times to exit. |                                                                                               |

## **TEST RELAY**

This menu provides functions that allow the operator to test the operation of the individual relay lines 1 through 6.

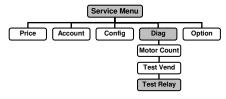

Relay 1 – TBA Relay 2 – TBA Relay 3 – TBA Relay 4 – TBA Relay 5 – TBA Relay 6 – TBA

|    | STEP                                                                                                    | HIGHLIGHTED                                                                                          |
|----|----------------------------------------------------------------------------------------------------|----------------------------------------------------------------------------------------------------|
| 1. | Press Service Mode Button                                                                                        |                                                                                                    |
| 2. | Press $4$ or $6$ until Diag is highlighted.                                                                      | Diag                                                                                                 |
| 3. | Press 8 to highlight Test Relay.                                                                                 | Test Relay                                                                                           |
| 4. | Press # to enter.                                                                                                | Test Relay         Relay 1       Relay 4         Relay 2       Relay 5         Relay 3       Relay 6 |
| 5. | Press $2$ or $8$ to move the arrow to the relay you would like to test.                                          | Test Relay         Relay 1       Relay 4         Relay 2       Relay 5         Relay 3       Relay 6 |
| 6. | Press # to turn the relay on/off.<br>Check mark = on<br>No check mark = off                                      | Test Relay         Relay 1       Relay 4         Relay 2       Relay 5         Relay 3       Relay 6 |
| 7. | When finished testing the relays press 2 or 8 to move the arrow to close and press * to return to the Diag menu. | Test Relay         Relay 1       Relay 4         Relay 2       Relay 5         Relay 3       Relay 6 |

## DOOR MENU

Use this menu to show errors, home motors or to alert you when the door is open.

#### **MOTOR HOMING**

With this feature set to ON every time the door of the machine is opened all motors not in the home position will be moved to the home position. This feature requires the machine to have a door switch installed. To purchase a door switch assembly please contact Vendnet Parts by phone at 1-800-833-4411.

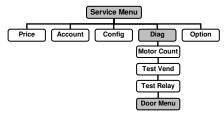

#### **SHOW ERRORS**

With this feature set to ON every time the door of the machine is opened any errors present in the log will be shown on the display screen.

#### **DOOR ALERT**

With this feature set to ON every time the door of the machine is left open for 30 minutes an alert will sound.

|    | STEP                                                                         | HIGHLIGHTED                                                                    |
|----|------------------------------------------------------------------------------|--------------------------------------------------------------------------------|
| 1. | Press Service Mode Button                                                    |                                                                                |
| 2. | Press $4$ or $6$ until Diag is highlighted.                                  | Diag                                                                           |
| 3. | Press <sup>8</sup> to highlight Door Menu.                                   | Door Menu                                                                      |
| 4. | Press # to enter.                                                            | On Door Open<br>Motor Homing<br>Show Errors<br>Door Alert                      |
| 5. | Press 2 or 8 to move the arrow to the option you would like to turn on/off.  | On Door Open          Motor Homing         Show Errors         Door Alert      |
| 6. | Press # to turn the option on/off.<br>Check mark = on<br>No check mark = off | On Door Open           Motor Homing           Show Errors           Door Alert |
| 7. | Press * one time to return to the Diag menu or three times to exit.          |                                                                                |

## HELP MENU

Use this menu to find out the software version of the controller, set the Location and Asset number.

#### ABOUT

Use this menu to display the software version loaded on the controller.

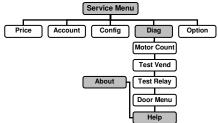

|    | STEP                                                                                                    | HIGHLIGHTED                                                                                                    |
|----|----------------------------------------------------------------------------------------------------|----------------------------------------------------------------------------------------------------|
| 1. | Press Service Mode Button                                                                                               |                                                                                                    |
| 2. | Press $4$ or $6$ until Diag is highlighted.                                                                             | Diag                                                                                                    |
| 3. | $Press^{\textcircled{8}} to highlight Help.$                                                                            | Help                                                                                                    |
| 4. | Press 4 to highlight About.                                                                                             | About                                                                                                    |
| 5. | Press <i>to enter.</i><br>Note: The information shown on your<br>controller may be different than the<br>example shown. | About Evoke Controller<br>Evoke 1.0 Controller<br>SW Ver: 1183<br>WTN12345678912345678<br>Rev Date: July 19 4016 06:25:44<br>(c) 2015-2016 Wittern<br>www.wittern.com<br>3.5 inch Disp Model |
| 6. | Press * one time to return to the Diag menu or three times to exit.                                                     |                                                                                                    |
|    | CATION<br>this menu to set the location number.                                                                         | Service Menu<br>Account Config Diag Option<br>Motor Count<br>Test Vend<br>About Test Relay<br>Location Door Menu<br>Help                                                                     |
|    | STEP                                                                                                    | HIGHLIGHTED                                                                                                    |
| 1. | Press Service Mode Button                                                                                               |                                                                                                    |
| 2. | Press 4 or 6 until Diag is highlighted.                                                                                 | Diag                                                                                                    |
| 3. | Press 8 to highlight Help.                                                                                              | Help                                                                                                    |
| 4. | Press 4 to highlight About.                                                                                             | About                                                                                                    |
| 5. | Press 8 to highlight Location.                                                                                          | Location                                                                                                    |

| 6.  | Press # to enter. The current Asset Location number is displayed.   | Asset Location<br>X<br>*- exit <i>#</i> - edit   |
|-----|---------------------------------------------------------------------|--------------------------------------------------|
| 7.  | Press # to enter.                                                   | Enter Location Code:<br>*- exit #- save          |
| 8.  | Use the keypad to enter in the location id up to 30 digits.         | Enter Location Code:<br>XXXXX<br>*- exit #- save |
| 9.  | Press # to save.                                                    | Location Code: (New)<br>XXXXX<br>*- exit         |
| 10. | Press * one time to return to the Diag menu or three times to exit. |                                                  |

Service Menu

#### ASSET NUMBER

| Use this menu to set the Asset number of the |       |
|----------------------------------------------|-------|
| machine.                                     | Price |
|                                              |       |

| Jse this menu to set the Asset number of the Price |                                                           | Account Config Diag Option<br>Motor Count |
|----------------------------------------------------|-----------------------------------------------------------|-------------------------------------------|
|                                                    |                                                           | About<br>Location<br>Asset Number         |
|                                                    | STEP                                                      | HIGHLIGHTED                               |
| 1.                                                 | Press Service Mode Button                                 |                                           |
| 2.                                                 | Press 4 or 6 until Diag is highlighted.                   | Diag                                      |
| 3.                                                 | Press <sup>8</sup> to highlight Help.                     | Help                                      |
| 4.                                                 | Press 4 to highlight About.                               | About                                     |
| 5.                                                 | Press 8 to highlight Asset Number.                        | Asset Number                              |
|                                                    |                                                           | Asset Number (Current)                    |
| 6.                                                 | Press to enter. The current Asset number is displayed.    | Х                                         |
|                                                    |                                                           | *- exit #- edit                           |
|                                                    |                                                           | Enter Asset Number:                       |
| 7.                                                 | Press to enter.                                           |                                           |
|                                                    |                                                           | *- exit #- save                           |
|                                                    |                                                           | Enter Asset Number:                       |
| 8.                                                 | Use the keypad to enter the Asset number up to 20 digits. | XXXXX                                     |
|                                                    |                                                           | *- exit #- save                           |

| 9.  | Press # to save.                                                    | Asset Number: (New)<br>XXXXX<br>*- exit |
|-----|---------------------------------------------------------------------|-----------------------------------------|
| 10. | Press * one time to return to the Diag menu or three times to exit. |                                         |

#### **EVENT LOG**

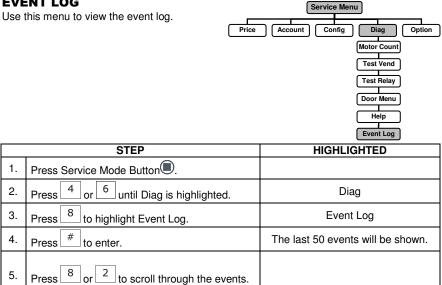

| 6. | Press * one time to return to the Diag menu or three times to exit. |  |
|----|---------------------------------------------------------------------|--|
|----|---------------------------------------------------------------------|--|

#### **DIAG LOG**

Use this menu to view the Diagnostic log.

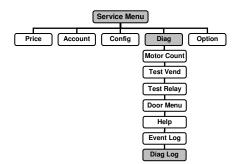

|    | STEP                                        | HIGHLIGHTED                       |
|----|---------------------------------------------|-----------------------------------|
| 1. | Press Service Mode Button                   |                                   |
| 2. | Press $4$ or $6$ until Diag is highlighted. | Diag                              |
| 3. | Press $\boxed{8}$ to highlight Diag Log.    | Diag Log                          |
| 4. | Press # to enter.                           | The last 50 events will be shown. |

| 5. | Press $\begin{bmatrix} 8 \\ 0 \end{bmatrix}$ or $\begin{bmatrix} 2 \\ 1 \end{bmatrix}$ to scroll through the events. |  |
|----|----------------------------------------------------------------------------------------------------|--|
| 6. | Press * one time to return to the Diag menu or three times to exit.                                                  |  |

Price

\_

Account

Service Menu

Config

Diag

Option

Force Vend

## **OPTION MENU**

### FORCE VEND

This option forces the customer to complete a purchase/take one vend once they have deposited money of any form.

|    | STEP                                                                           | HIGHLIGHTED    |
|----|--------------------------------------------------------------------------------|----------------|
| 1. | Press Service Mode Button                                                      |                |
| 2. | Press $4$ or $6$ until Option is highlighted.                                  | Option         |
| 3. | Press 8 to highlight Force Vend.                                               | Force Vend     |
| 4. | Press # to turn Force Vend ON/OFF.<br>On = Check mark.<br>Off = No check mark. | Force Vend 🛛 🗹 |
| 5. | Press * three times to exit.                                                   |                |
|    |                                                                                | Service Menu   |

Price

Account

Config

Diag

Optio

Force Vend

Bill Escrow

#### **BILL ESCROW**

This option allows the last bill accepted to be ( returned, provided the bill acceptor is capable of such a feature.

|    | STEP                                          | HIGHLIGHTED |
|----|-----------------------------------------------|-------------|
| 1. | Press Service Mode Button                     |             |
| 2. | Press $4$ or $6$ until Option is highlighted. | Option      |
| 3. | Press 8 to highlight Bill Escrow.             | Bill Escrow |
| 4. | Press # to turn Bill Escrow ON/OFF.           | Bill Escrow |
|    | On = Check mark.<br>Off = No check mark.      |             |
| 5. | Press * three times to exit.                  |             |

#### **MULTI VEND**

This option allows the customer to purchase more than one product if enough credit has been deposited.

When this option is active, any credit remaining after a vend attempt is *not* automatically returned. At this point, the customer has the option of:

- Making another selection if there's enough credit.
- Depositing more money (cash credit from a changer or bill acceptor); or
- Pressing coin return to return remaining credit.

|    | Service Menu                                  |                                                                 |
|----|-----------------------------------------------|-----------------------------------------------------------------|
|    | Price                                         | Account Config Diag Option<br>Force Vend Bill Escrow Multi Vend |
|    | STEP                                          | HIGHLIGHTED                                                     |
| 1. | Press Service Mode Button                     |                                                                 |
| 2. | Press $4$ or $6$ until Option is highlighted. | Option                                                          |
| 3. | Press 8 to highlight Multi Vend.              | Multi Vend 🛛                                                    |
| 4. | Press # to turn Multi Vend ON/OFF.            | Multi Vend 🛛 🗹                                                  |
| т. | On = Check mark.<br>Off = No check mark.      |                                                                 |
| 5. | Press * three times to exit.                  |                                                                 |

### AUDIO

Use this option to control the beeper and the optional talker unit.

#### BEEPER

Use this option to choose whether a sound is heard when keypad buttons are pressed.

#### TALKER

The optional talker assists the vision impaired to service the machine. A special device must be hooked up to the machine and this option must be turned on in order for it to work To purchase a talker unit please contact Vendnet parts by phone at 1-800-833-4411.

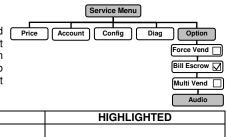

Service Menu

|    | STEP                                          | HIGHLIGHTED |
|----|-----------------------------------------------|-------------|
| 1. | Press Service Mode Button                     |             |
| 2. | Press $4$ or $6$ until Option is highlighted. | Option      |
| 3. | Press 8 to highlight Audio.                   | Audio       |

| 4. | Press # to enter.                                                                     | Audio Settings |
|----|---------------------------------------------------------------------------------------|----------------|
| 5. | Press 8 to move between Beeper and Talker.                                            | Audio Settings |
| 6. | Press # to turn the option selected ON/Off.<br>Check mark = on<br>No check mark = off | Audio Settings |
| 7. | Press 8 to move arrow to OK to return to the Option menu.                             | Audio Settings |
| 8. | Press * three times to exit.                                                          |                |

## FREE VEND

This option allows you to set the <u>whole</u> <u>machine</u> to Free Vend. With Free Vend On, every product is vended at no cost, no money will be accepted and the message "FREE ON US" will be displayed when a selection is made.

STEP

|       | Service Menu                       |
|-------|------------------------------------|
| Price | Account Config Diag Option         |
|       | Bill Escrow<br>Multi Vend<br>Audio |
|       | HIGHLIGHTED                        |
|       |                                    |
|       | 0.1                                |

| 1. | Press Service Mode Button                     |                                                     |
|----|-----------------------------------------------|-----------------------------------------------------|
| 2. | Press $4$ or $6$ until Option is highlighted. | Option                                              |
| 3. | Press 8 to highlight Free Vend.               | Free Vend                                           |
| 4. | Press # to enter.                             | Enter Password<br>Password ****<br>#- Enter *- Exit |

| 5. | Enter the password.<br>(default password is 2314)                                          | Enter Password<br>Password 2314<br>#- Enter *- Exit |
|----|--------------------------------------------------------------------------------------------|-----------------------------------------------------|
| 6. | Press # to enter and turn Free Vend<br>ON/OFF.<br>On = Check mark.<br>Off = No check mark. | Free Vend  ☑                                        |
| 7. | Press * three times to exit.                                                               |                                                     |

Service Menu

## CHANGE (M/E)

### EXACT CHANGE

1. 2. 3.

4.

5.

6.

7.

Sets displa mess \$5.00 mess chang quarte \$5.00

| the coin tube value that will trigger the<br>ay of the "Please Use Exact Change"<br>age. Example: If Exact Change is set to<br>b. The "Please Use Exact Change"<br>age will come on when the total of<br>ge available (nickels, dimes and<br>ers) in the coin tubes is at or below<br>b. | Account Config Diag Option<br>Force Vend<br>Bill Escrow M<br>Multi Vend<br>Audio<br>Free Vend<br>Change (ME) |
|----------------------------------------------------------------------------------------------------|----------------------------------------------------------------------------------------------------|
| STEP                                                                                                    | HIGHLIGHTED                                                                                                  |
| Press Service Mode Button                                                                                                    |                                                                                                    |
| Press $4$ or $6$ until Option is highlighted.                                                                                                    | Option                                                                                                    |
| Press $\boxed{8}$ to highlight Change (M/E).                                                                                                    | Change (M/E)                                                                                                 |
| Press # to enter.                                                                                                    | Enter Password<br>Password ****<br>#- Enter *- Exit                                                          |
| Enter the password.<br>(default password is 2314)                                                                                                    | Enter Password<br>Password 2314<br>#- Enter *- Exit                                                          |
| Press # to enter.                                                                                                    | Max - Exact Change Exact Change: 000.00 Max Change: 000.00 Max Change ON/OFF Close                           |
| The arrow should be on Exact Change, if not press $\boxed{8}$ to move the arrow to Exact Change.                                                                                                    |                                                                                                    |

| 8.  | Press # to enter.                                                                                                    | Max - Exact Change<br>Exact Change: 000.00<br>Max Change: 000.00<br>Max Change ON/OFF<br>Close |
|-----|----------------------------------------------------------------------------------------------------|------------------------------------------------------------------------------------------------|
| 9.  | Use the keypad to enter the Exact Change amount.                                                                                                    | Max - Exact Change Exact Change: 1.50 Max Change: 000.00 Max Change ON/OFF Close               |
| 10. | Press # to enter.                                                                                                    |                                                                                                |
| 11. | Press $\begin{bmatrix} 8 \\ \# \end{bmatrix}$ to move the arrow to close, and press $\begin{bmatrix} \# \\ \# \end{bmatrix}$ to save and return to the Option menu. | Max - Exact Change Exact Change: 1.50 Max Change: 000.00 Max Change ON/OFF Close               |
| 12. | Press * three times to exit.                                                                                                    |                                                                                                |

#### **MAXIMUM CHANGE**

This option prevents change from being returned to the customer until the amount of [ credit has been reduced to a value less than or equal to the programmed maximum change limit.

STED

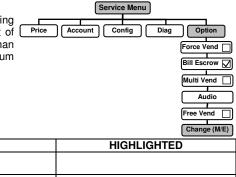

|    | SIEP                                              | nightighted                                         |
|----|---------------------------------------------------|-----------------------------------------------------|
| 1. | Press Service Mode Button                         |                                                     |
| 2. | Press $4$ or $6$ until Option is highlighted.     | Option                                              |
| 3. | Press 8 to highlight Change (M/E).                | Change (M/E)                                        |
| 4. | Press # to enter.                                 | Enter Password<br>Password ****<br>#- Enter *- Exit |
| 5. | Enter the password.<br>(default password is 2314) | Enter Password<br>Password 2314<br>#- Enter *- Exit |

| 6.  | Press # to enter.                                                                               | Max - Exact Change Exact Change: 000.00 Max Change: 000.00 Max Change ON/OFF Close            |
|-----|-------------------------------------------------------------------------------------------------|-----------------------------------------------------------------------------------------------|
| 7.  | Press 8 to move the arrow to Max Change.                                                        | Max - Exact Change Exact Change: 000.00 Max Change: 000.00 Max Change ON/OFF Close            |
| 8.  | Press # to enter.                                                                               | Max - Exact Change Exact Change: 000.00 Max Change: 000.00 Max Change ON/OFF Close            |
| 9.  | Use the keypad to enter the Max Change amount.                                                  | Max - Exact Change Exact Change: 000.00 Max Change: 10.00 Max Change ON/OFF Close             |
| 10. | Press # to enter.                                                                               |                                                                                               |
| 11. | Press $\boxed{8}$ to move the arrow to the Max Change ON/Off field.                             | Max - Exact Change Exact Change: 000.00 Max Change: 10.00 Max Change ON/OFF Close Close       |
| 12. | Press <sup>#</sup> to turn the Max Change ON/OFF.<br>On = Check mark.<br>Off = No check mark.   | Max - Exact Change<br>Exact Change: 000.00<br>Max Change: 10.00<br>Max Change ON/OFF<br>Close |
| 13. | Press $\boxed{8}$ to move the arrow to close, press $\#$ to save and return to the Option menu. | Max - Exact Change Exact Change: 000.00 Max Change: 10.00 Max Change ON/OFF Close             |
| 14. | Press * three times to exit.                                                                    |                                                                                               |

## **ADVANCED**

## PASSWORD RESET

| Use | SWORD RESET<br>this menu to change the password.<br>Price<br>e: default password is 2314.                           | Service Menu<br>Account Config Diag Option<br>Force Vend<br>Bill Escrow<br>Multi Vend<br>Audio<br>Password Rest Free Vend<br>Change (M/E)<br>Advanced |
|-----|----------------------------------------------------------------------------------------------------|----------------------------------------------------------------------------------------------------|
|     | STEP                                                                                                    | HIGHLIGHTED                                                                                                    |
| 1.  | Press Service Mode Button                                                                                           |                                                                                                    |
| 2.  | Press $\begin{bmatrix} 4 \\ 0 \end{bmatrix}$ or $\begin{bmatrix} 6 \\ 0 \end{bmatrix}$ until Option is highlighted. | Option                                                                                                    |
| 3.  | Press 8 to highlight Advanced                                                                                       | Advanced                                                                                                    |
| 4.  | Press 4 to highlight Password Reset.                                                                                | Password Reset                                                                                                    |
| 5.  | Press # to enter.                                                                                                   | Enter Password<br>Password ****<br>#- Enter *- Exit                                                                                                   |
| 6.  | Enter the password.<br>(default password is 2314)                                                                   | Enter Password<br>Password 2314<br>#- Enter *- Exit                                                                                                   |
| 7.  | Press # to enter.                                                                                                   | Password Change Mode<br>Enter New Password                                                                                                    |
| 8.  | Use the keypad to enter the new password,                                                                           | Enter Password                                                                                                    |
| 9.  | Press # to save the new password.                                                                                   | New Password is set to<br>XXXX<br>*- exit                                                                                                    |
| 10. | Press * one time to return to the Option menu or three times to exit.                                               |                                                                                                    |

### SET DEFAULTS

Use these steps to reset the defaults.

| IMPORTANT NOTE:<br>If you have previously changed your |                                                                       | Account Config Diag Option<br>Force Vend            |
|--------------------------------------------------------|-----------------------------------------------------------------------|-----------------------------------------------------|
| password, this will reset it back to the factory       |                                                                       |                                                     |
| defau                                                  | ult of 2314                                                           | Multi Vend                                          |
|                                                        |                                                                       |                                                     |
|                                                        |                                                                       | Set Defaults Change (M/E)                           |
|                                                        |                                                                       | Advanced                                            |
|                                                        | STEP                                                                  | HIGHLIGHTED                                         |
| 1.                                                     | Press Service Mode Button                                             |                                                     |
| 2.                                                     | Press 4 or 6 until Option is highlighted.                             | Option                                              |
| 3.                                                     | Press 8 to highlight Advanced                                         | Advanced                                            |
| 4.                                                     | Press 4 to highlight Password Reset.                                  | Password Reset                                      |
| 5.                                                     | Press 8 to highlight Set Defaults                                     | Set Defaults                                        |
| 6.                                                     | Press # to enter.                                                     | Enter Password<br>Password ****<br>#- Enter *- Exit |
| 7.                                                     | Enter the password.<br>(default password is 2314)                     | Enter Password<br>Password 2314<br>#- Enter *- Exit |
|                                                        |                                                                       | System Restore Mode:                                |
| 8.                                                     | Press # to enter.                                                     | All database will be deleted                        |
|                                                        |                                                                       | *- exit #- next                                     |
|                                                        | #                                                                     | System Restore in Progress                          |
| 9.                                                     | Press # to enter.                                                     | Please Wait                                         |
|                                                        |                                                                       | System reset to default state                       |
| 10.                                                    | When complete screen will change to.                                  | *- exit                                             |
| 11.                                                    | Press * one time to return to the Option menu or three times to exit. |                                                     |

Service Menu

The contents of this publication are presented for informational purposes only, and while every effort has been made to ensure their accuracy, they are not to be construed as warranties or guarantees, express or implied, regarding the products or services described herein or their use or applicability. We reserve the right to modify or improve the designs or specifications of such products at any time without notice.

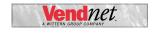

VendNet<sup>™</sup> 165 North 10th Street Waukee, Iowa 50263 United States of America

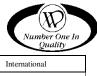

|          | USA & Canada           | International   |
|----------|------------------------|-----------------|
| Service  | (800) 833-4411         | +1 515 274-3641 |
| Parts    | (888) 259-9965         |                 |
| Email    | vendnet@vendnetusa.com |                 |
| Web Site | www.vendnetusa.com     |                 |